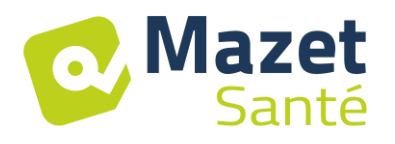

Manuel Utilisateur

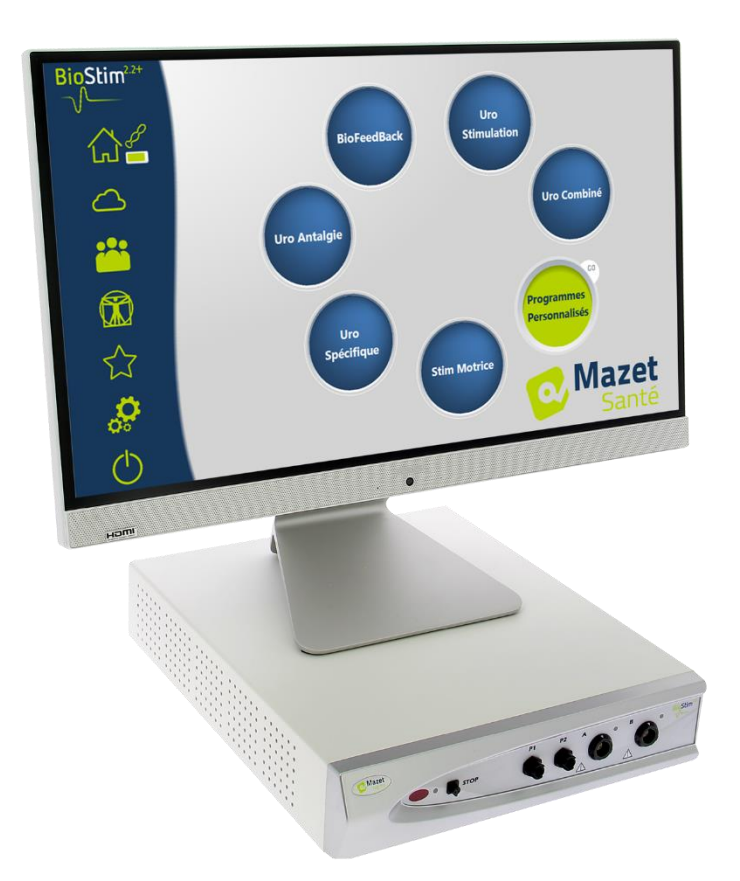

# Appareil d'électrothérapie BioStim 2.2+ BioStim 2.1 / 2.1+ BioStim 2.0 / 2.0+ BioStim 1.0

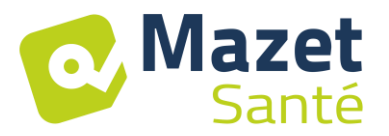

# Instructions d'utilisation  $\mathcal{R}_{\mathbf{I}}$ Description technique

**Merci de lire attentivement cette notice avant d'utiliser votre nouvel appareil ! Ce manuel fait partie intégrante de l'appareil et doit être conservé jusqu'à sa destruction.**

**Ce matériel a été conçu et fabriqué pour un usage thérapeutique. L'appareil est prévu pour être utilisé uniquement par des professionnels de la kinésithérapie, sages-femmes diplômées.** 

**En cas de panne ou d'incompréhension sur ce manuel, prendre contact avec votre distributeur (voir tampon sur la dernière page) ou avec Électronique du Mazet au :**

**Tel : (33) 4 71 65 02 16 - Fax : (33) 4 71 65 06 55**

**Merci de renvoyer le certificat de garantie dans les 15 jours qui suivent l'installation ou la réception.**

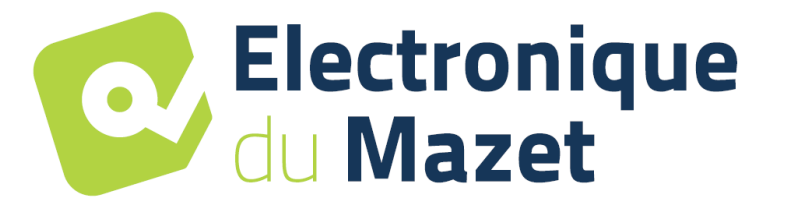

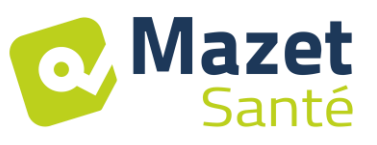

## **1 Présentation de l'appareil**

<span id="page-2-0"></span>Le Biostim est un appareil d'électrothérapie qui permet d'accompagner les kinésithérapeutes et les sage-femmes dans la rééducation périnéale.

La technologie informatisée utilisée pour l'appareil BioStim permet d'obtenir une grande simplicité d'utilisation et une navigation aisée dans les menus.

Les programmes, prédéfinis dans l'appareil, permettent d'effectuer la plupart des traitements de rééducation périnéale, dans le domaine uro-gynécologique et le domaine anorectal.

Les principaux programmes mis à disposition sont :

- Le biofeedback uro-gynécologique, EMG ou Pression
- La stimulation uro-gynécologique
- Les programmes combinés uro-gynécologiques, qui associent du biofeedback et de la stimulation
- L'antalgie pour l'uro-gynécologie
- Des programmes de Stimulation et de biofeedback anorectal

L'appareil permet également un suivi individuel de chaque patient, en mémorisant les séances exécutées et leur résultat, ainsi que par l'ajout de commentaires éventuels, ou de liens vers des formulaires de suivi.

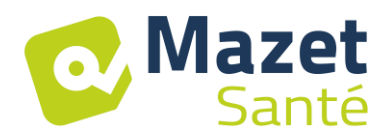

## Table des matières

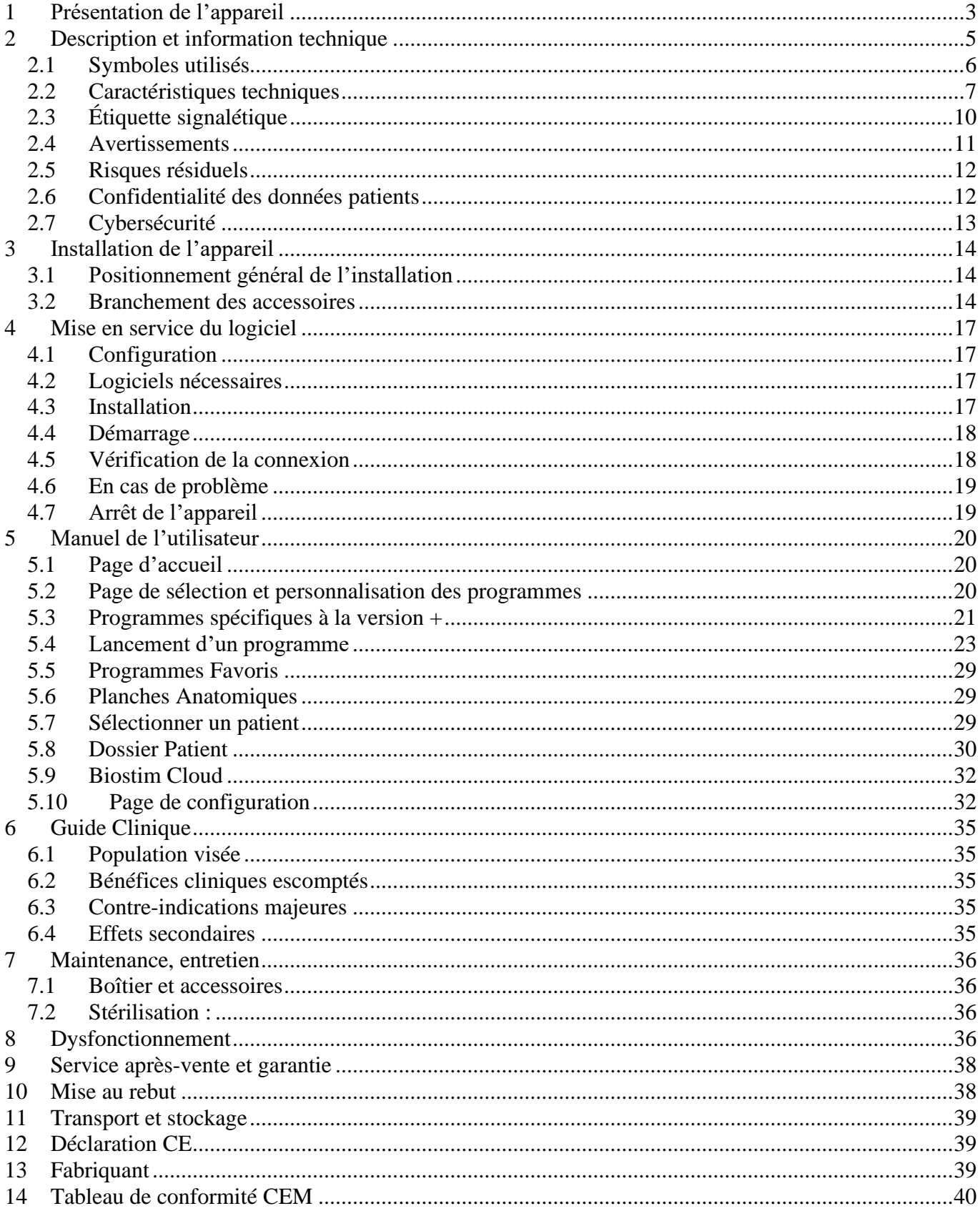

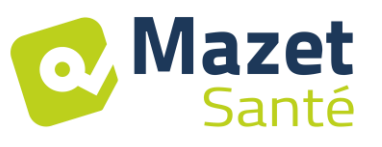

## **2 Description et information technique**

<span id="page-4-0"></span>- Ce manuel d'utilisation et de maintenance est publié pour faciliter la prise en main de votre BioStim depuis la phase initiale de réception, puis la mise en service jusqu'aux étapes successives d'utilisation et de maintenance.

En cas de difficulté de compréhension de ce manuel, prendre contact avec le fabricant Électronique du Mazet, votre revendeur ou distributeur.

- Ce document doit être conservé dans un endroit sûr, à l'abri des agents atmosphériques, où il ne puisse pas être détérioré.

- Ce document garantit que les appareils et leur documentation sont à jour techniquement au moment de la commercialisation. Cependant, nous nous réservons le droit d'apporter des modifications à l'appareil et à sa documentation sans aucune obligation de mise à jour des présents documents.

- Dans le cas du transfert de l'appareil à une tierce partie, il est obligatoire d'informer Électronique du Mazet des coordonnées du nouveau possesseur de l'appareil. Il est impératif de fournir au nouveau possesseur tous les documents, accessoires et emballages relatifs à l'appareil.

- Seul un personnel informé du contenu du présent document peut être autorisé à utiliser l'appareil. Le non-respect d'une quelconque des instructions contenues dans ce présent document affranchit Électronique du Mazet et ses distributeurs agréés des conséquences d'accidents ou de dommages pour le personnel ou pour les tierces personnes (entre autres, les patients).

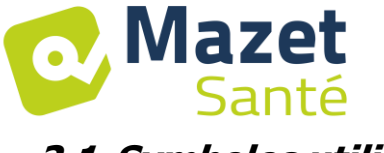

## <span id="page-5-0"></span>**2.1 Symboles utilisés**

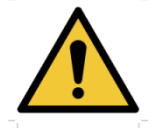

**Avertissement** : ce logo attire votre attention sur un point précis

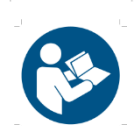

**Instructions de fonctionnement** : ce logo vous informe que les instructions de fonctionnement doivent être lues pour utiliser l'appareil en tout sécurité

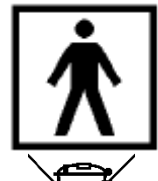

**Partie appliquée de type BF :** partie appliquée en contact avec le patient.

**Recyclage** : cet appareil doit être éliminé dans une structure de récupération et de recyclage appropriée. Consulter le fabricant.

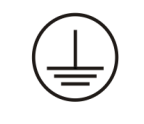

**Terre de protection**

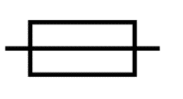

#### **Fusible**

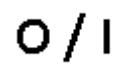

**Attention :** Arrêt / Mise en route de l'appareil

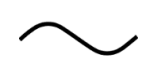

Courant alternatif

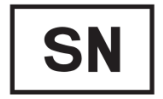

Numéro de série

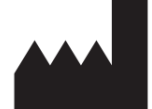

**Fabriquant** 

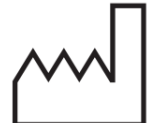

Date de fabrication

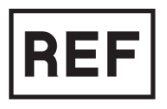

Référence produit

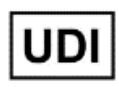

Identifiant unique

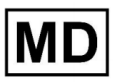

Dispositif médical

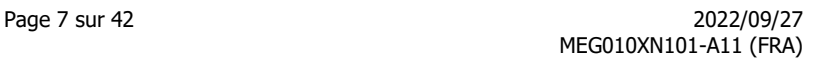

## <span id="page-6-0"></span>**2.2 Caractéristiques techniques**

Mazet

- Santé

#### **2.2.1 Caractéristiques générales**

- Température de fonctionnement : 15°C à 35°C.
- Température de stockage : -20°C à 70°C.
- Humidité relative de fonctionnement : 30% à 75%.
- Altitude de fonctionnement : < 2000 mètres

## **2.2.2 Caractéristiques techniques de l'appareil**

- Dimensions du boîtier : **33,7 x 28 x 6,7 cm**
- Poids du boîtier : **3.1 Kg**
- Couleur du boîtier : **blanc**
- Alimentation électrique : **110-230VAC – 50-60Hz**
- Puissance absorbée : **55VA max**
- Fusibles : 2x taille 5x20mm **T1.25AH-250V**
- Appareil électrique de **classe I**
- Équipement de **classe IIa** médicale.
- Partie appliquée de **type BF**
- Protection contre les liquides type **IPX0**.
- Communication avec le PC : **USB** isolée optiquement.
- Indication de mise sous tension par un voyant vert sur la face avant.
- Possibilité de stopper la stimulation par une poire d'arrêt d'urgence.
- 1 ou 2 voies Electro. Chaque voie dispose des fonctionnalités suivantes :
	- Générateur de courant :
		- -Courants de sortie de chaque générateur réglable de **0 à 100mA** (+/-10%).

-Sous une impédance de charge de 1kΩ (ou plus), au courant max, la tension est **limitée à 100V** -20%/+10% (valeur crête).

-Sous une impédance de charge inférieure à 1kΩ, le niveau de tension se limite en fonction de l'impédance (10volts pour 100Ω, 50volts pour 500Ω)

-En cas de trop forte impédance (au-dessus de 10 kΩ), le courant peut être coupé : fonction **électrode décollée**

- $\Rightarrow$  Les signaux de forme rectangulaires sont biphasiques (impulsions symétriques à moyenne nulle), la largeur d'impulsion est réglable de **50µs à 10ms**, la fréquence est réglable de **1Hz à 5kHz**.
- $\Rightarrow$  Les générateurs sont électriquement indépendants (pas de passage de courant entre les 2 électrodes des 2 générateurs).
- $\Rightarrow$  Indication par une LED jaune de l'état d'activation de la sortie.
- Mesure d'activité Biofeedback : Sensibilité pleine échelle : 2mV (crête-crête)
- 0, 1 ou 2 voies de Biofeedback pression
	- gamme de sensibilité : **400 mBar**

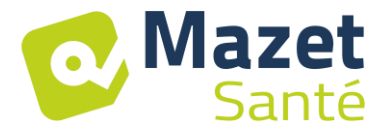

#### **2.2.3 Différentes versions du dispositif**

Les fonctionnalités des différentes versions du dispositif sont les suivantes :

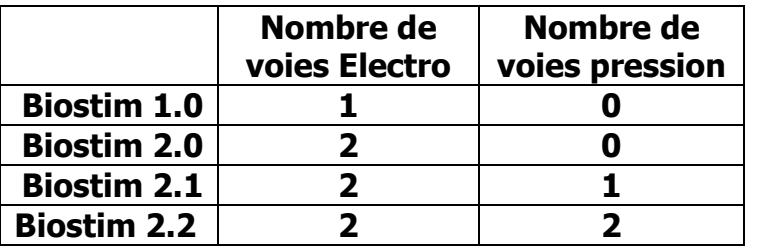

Chaque version (hormis la version 1.0) peut disposer de fonctions logicielles supplémentaires optionnelles (version +). Ces fonctions sont décrites dans la section 7.3.

#### **2.2.4 Accessoires**

Cet appareil est livré en version standard avec les accessoires suivants :

- MEG010EN601 cordon électrode Biostim
- MEG010EN603 Poire arrêt urgence Biostim
- MEG010EN605 Kit pression Bleu Biostim (option)
- MEG010EN606 Kit pression Rouge Biostim (option)
- EM6055KP504 ENS.TELECOMMANDE IR (option)
- Câble USB 2m
- CLE USB (Logiciel PC / Drivers USB)
- CABLE SECTEUR

#### **2.2.5 Parties appliquées**

Les parties appliquées, de type BF, sont des sondes vaginales, des sondes rectales ou des électrodes. Elles ne sont pas fournies avec l'appareil.

Liste de produits compatibles avec l'appareil :

- Electrodes Autocollantes pour Stimulation Dura-Stick Plus (DJO Global) CE 0473
- Sonde Vaginale Sonde Saint-Cloud Classic (DJO Global) ou Optima 3 (Sugar)
- Sonde Perifit ou Fizimed CE.
- Sonde pression rectale RectoMax ou vaginale Aerolys
- Blueback (Blueback SAS)
- BioMoov (Electronique du Mazet)

L'utilisation de produits non préconisés par le fabriquant ne saurait engager sa responsabilité

#### **Veillez à respecter les conditions d'hygiène préconisées par le fabricant de la partie appliquée.**

**L'utilisateur doit apporter une attention toute particulière et adapter la dimension des électrodes à la zone à traiter**

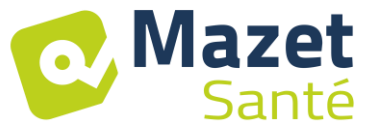

#### **2.2.6 Forme des courants**

#### **Impulsions rectangulaires biphasiques**

Le courant est biphasique symétrique à moyenne nulle : les impulsions positives et négatives sont de même amplitude et de même durée

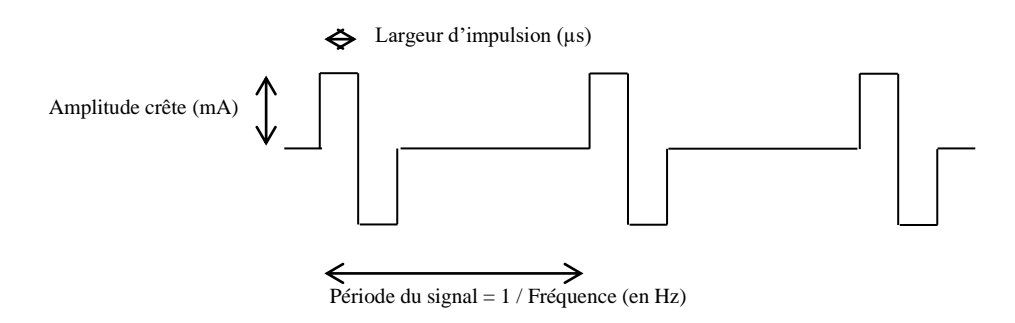

La forme d'onde est à courant constant et ne dépend pas de la valeur de la charge. La largeur d'impulsion est réglable de **15µs à 10ms**, la fréquence est réglable de **1Hz à 5kHz**. La modulation BF (1Hz à 500 Hz) du signal est possible.

L'appareil est conforme à la norme 60601-2-10 : Appareils électromédicaux : exigences particulières pour la sécurité de base et les performances essentielles des stimulateurs de nerfs et de muscles. Cette norme limite en particulier les intensités délivrées ainsi que les puissances par impulsion.

#### **Génération des enveloppes :**

Le signal impulsionnel est inclus dans une enveloppe permettant une application et une coupure progressive du courant

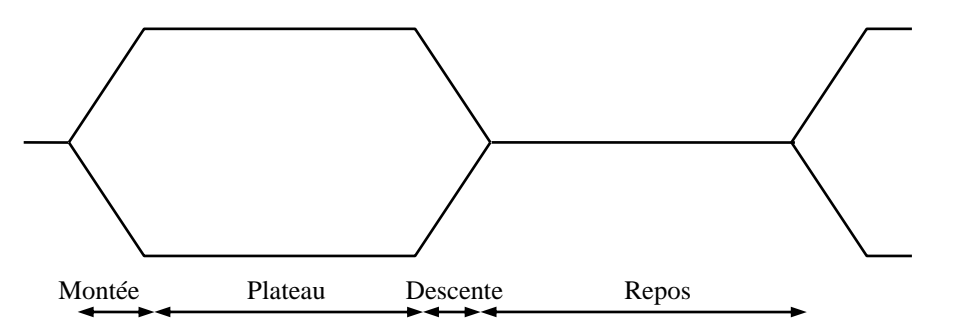

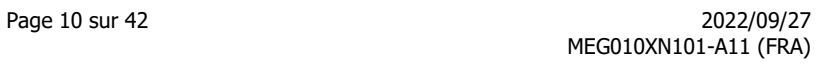

## <span id="page-9-0"></span>**2.3 Étiquette signalétique**

Santé

**A** Mazet

Les informations et caractéristiques sont reportées au dos de chaque appareil sur une étiquette signalétique

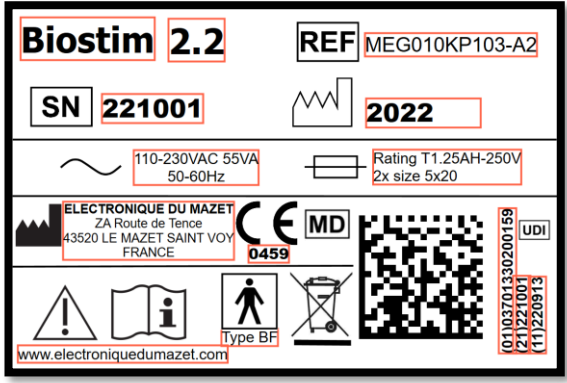

Etiquette du « Biostim 2.0 » Etiquette du « Biostim 1.0 » ou « Biostim 2.0+ » :

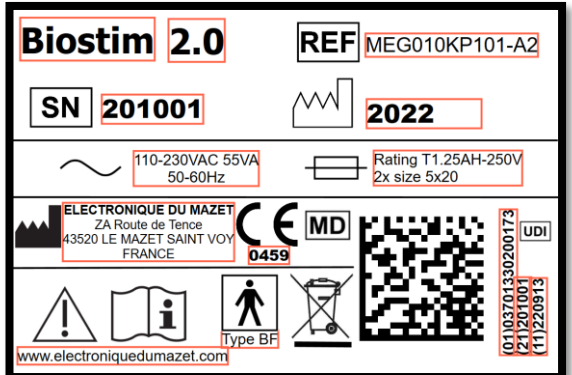

Etiquette du « Biostim 2.2+ » : Etiquette du « Biostim 2.1 / 2.1+ »

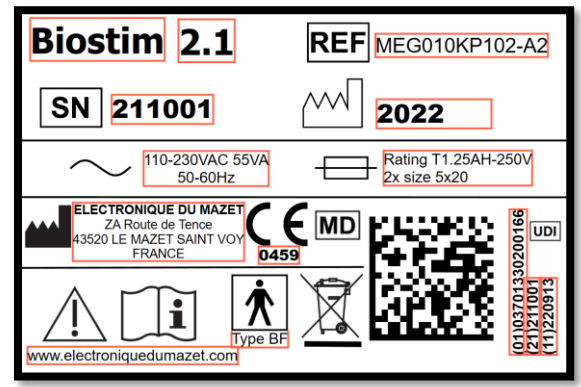

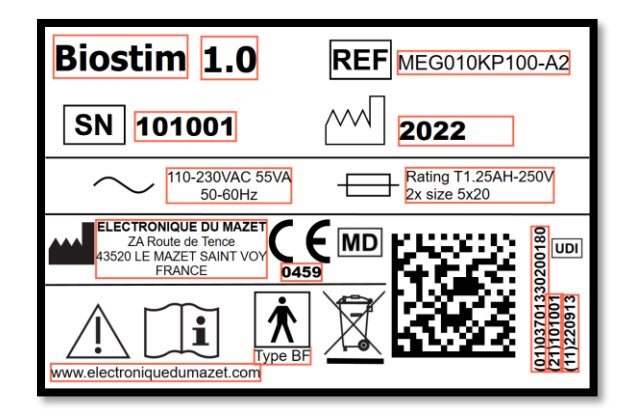

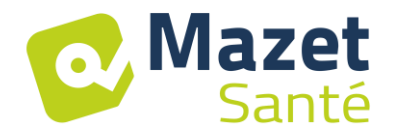

#### <span id="page-10-0"></span>**2.4 Avertissements**

**ATTENTION** : Installer l'appareil sur une surface plane et stable. Ne pas obstruer les ouvertures d'aération (pas d'objet à moins de 4cm).

**ATTENTION** : Les socles multiprises ne doivent pas être posés sur le sol. Aucun autre appareil électrique, ni autre multiprise, ne doit être raccordé sur la multiprise de l'appareil.

**ATTENTION** : L'appareil doit être branché sur une prise munie d'une borne de terre (Appareil électrique de classe I)

**ATTENTION** : L'appareil doit être positionné de façon à laisser libre l'accès au câble secteur en cas d'urgence.

**ATTENTION** : En cas d'urgence, débrancher directement le câble secteur de l'appareil.

**ATTENTION** : Aucune modification de l'appareil n'est autorisée. Il est formellement interdit d'ouvrir le boîtier de l'appareil.

**ATTENTION** : L'appareil est conforme aux normes de compatibilité électromagnétique applicables. Si vous constatez un dysfonctionnement dû à des interférences ou autres en présence d'un autre appareil, contactez Électronique du Mazet ou le distributeur qui vous donneront des conseils afin d'éviter ou de minimiser d'éventuels problèmes.

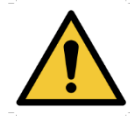

**ATTENTION** : Le fonctionnement à proximité immédiate (ex:1 m) d'un APPAREIL EM de thérapie à ondes courtes ou à micro-ondes peut provoquer des instabilités de la puissance de sortie du STIMULATEUR.

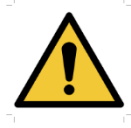

**ATTENTION** : Le patient relié au dispositif ne doit pas être relié à d'autres appareils (équipement de monitoring ou de diagnostic) pendant le traitement. Ces équipements annexes pourraient être perturbés.

La connexion simultanée d'un PATIENT à un APPAREIL EM de chirurgie à haute fréquence peut provoquer des brûlures aux points de contact des électrodes du STIMULATEUR, et le STIMULATEUR peut éventuellement être endommagé.

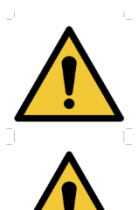

**ATTENTION** : L'appareil doit être utilisé avec les accessoires livrés par le constructeur.

**ATTENTION** : Si le PATIENT est équipé d'un dispositif électronique implanté (par exemple un stimulateur cardiaque), l'utilisation de l'appareil en mode stimulation est IMPERATIVEMENT soumise à une AUTORISATION médicale préalable.

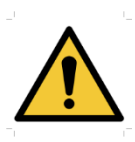

**ATTENTION** : L'application d'électrodes entre le thorax et le haut du dos (trajet du cœur), de part et d'autre de la tête, directement sur les yeux, la bouche, sur le devant du cou (tout particulièrement le sinus carotidien), peut augmenter le risque de fibrillation cardiaque.

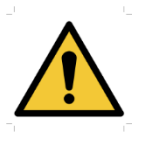

**ATTENTION** : dans certaines conditions, la valeur efficace des impulsions de stimulation peut dépasser 10 mA et 10 V. Veuillez respecter scrupuleusement les informations données dans ce manuel.

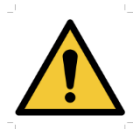

**ATTENTION** : L'utilisateur doit apporter une attention toute particulière et adapter la dimension des électrodes à la zone à traiter.

#### **ATTENTION** :

**Mazet** 

Santé

Il est important de vérifier la taille des électrodes utilisées. La densité de courant doit être inférieure à 2mA rms/cm².

**ATTENTION** : Les signaux de sortie de l'appareil sont biphasiques symétriques à moyenne nulle et ne comportent pas de composante continue. Toute sensation désagréable (irritation, échauffement) dès les basses intensités pourrait signifier une défection du matériel.

Ne pas utiliser l'appareil sans l'avis du FABRICANT.

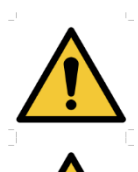

**ATTENTION** : L'appareil ne doit pas être accessible au patient. Il ne doit pas être mis en contact avec le patient.

**ATTENTION** : Si l'ordinateur utilisé n'est pas homologué en tant que dispositif médical, l'ordinateur ne doit en aucun cas se trouver dans un espace accessible au patient

## <span id="page-11-0"></span>**2.5 Risques résiduels**

Afin d'éviter tout risque de brûlure ou de tétanisation, veillez à débrancher les câbles en cas de coupure secteur ou de disfonctionnement du PC de commande.

Des parties appliquées de trop vieilles ou de mauvaise qualité peuvent altérer la qualité du contact avec le patient et provoquer un inconfort. Veillez à les changer régulièrement.

Des microbes ou virus peuvent être transmis d'un patient à un autre par l'intermédiaire des parties appliquées. Veillez à respecter les conditions d'hygiène préconisées par le fabricant de la partie appliquée.

En cas de pénétration d'eau dans l'appareil, celui-ci peut dysfonctionner. Dans ce cas, débrancher l'appareil, et déconnecter les câbles. Dans tous les cas, éviter la présence d'eau dans l'environnement proche de l'appareil.

#### <span id="page-11-1"></span>**2.6 Confidentialité des données patients**

L'appareil collecte des données sur l'ordinateur auquel il est connecté. Aucune donnée n'est stockée dans l'appareil.

Il est de la responsabilité du praticien d'appliquer et d'être en conformité avec le Règlement Général sur la Protection des Données 2016/679 du Parlement Européen.

Lors d'un retour auprès du Service Après-Vente, si l'ordinateur est renvoyé avec l'appareil, le praticien doit effacer les données des patients afin qu'elles ne soient pas divulguées. Le

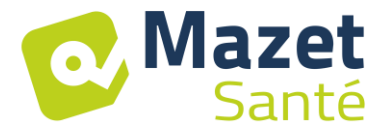

praticien a la possibilité de faire une copie de sauvegarde de ces données en les enregistrant sur un support externe avant de les supprimer.

## <span id="page-12-0"></span>**2.7 Cybersécurité**

L'appareil et son logiciel Biostim étant des systèmes informatisés s'intégrant dans des systèmes d'information plus large, certaines règles et bonnes pratiques sont à mettre en place afin d'assurer la sécurité des patients et des utilisateurs.

Électronique du Mazet ne fournit pas et n'a pas la maitrise de l'environnement de fonctionnement de ses produits, il est donc de la responsabilité du praticien de s'assurer du respect des recommandations qui vont suivre.

#### **2.7.1 Bonnes pratiques pour la sécurité informatique**

- Maintenir vos logiciels à jours, y compris le système d'exploitation (Windows ou MacOs)
- Utilisez les comptes du système d'exploitation afin de hiérarchiser les accès.
- Utilisez des mots de passe fort pour accéder aux comptes
- Verrouillez le poste informatique lorsqu'il n'est pas utilisé
- Sauvegardez régulièrement la base de données Biostim
- Vérifiez l'authenticité des logiciels tiers que vous installez
- Utilisez un antivirus et un pare-feu
- Vérifiez régulièrement dans le menu Cloud si des mises à jour sont disponibles

#### **2.7.2 Informations techniques**

- Le logiciel Biostim est un programme Java
- Les configurations du logiciel ainsi que la base de données sont enregistrées dans le dossier biostimdata du dossier utilisateur (ex : C:\Users\romain\biostimdata).
- Le logiciel utilise le port 61976 de la boucle local (localhost / 127.0.0.1) afin de vérifier qu'il n'y a pas plusieurs instances du logiciel lancées en même temps.
- Le logiciel utilise un driver USB propriétaire afin de communiquer avec l'appareil

#### **2.7.3 Communications réseau**

- L'appareil ne nécessite pas de connexion réseau pour fonctionner
- Si l'utilisateur l'accepte (en cochant l'option BiostimCloud), des données peuvent être envoyés régulièrement aux serveurs Electronique du Mazet
	- o Toutes ces données sont anonymisées
	- o Elles ne sont collectées qu'à des fins statistiques, ou pour faciliter l'assistance à distance
- L'appareil peut également communiquer avec les serveurs Electronique du Mazet, afin de savoir si des mises à jour sont disponibles, et le cas échéant faire la mise à jour.
- Tous les échanges utilisent un protocole sécurisé (https)

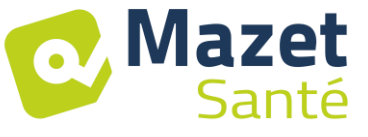

## **3 Installation de l'appareil**

<span id="page-13-0"></span>Ouvrir le carton d'emballage, en retirer les accessoires et l'appareil.

Vérifier le contenu du carton à partir de la liste de colisage qui se trouve avec les documentations.

Si l'appareil était stocké au froid et qu'il y a eu risque de condensation, laissez l'appareil en repos pendant au moins 4h à température ambiante, environ 20°C.

Installer l'appareil sur un support à hauteur de travail.

## <span id="page-13-1"></span>**3.1 Positionnement général de l'installation**

Placer le Biostim sur une table en dehors de l'environnement du patient. Placer le PC sur la même table et les connecter par USB à l'arrière de l'appareil Brancher le cordon secteur à l'arrière de l'appareil

Le praticien se positionne entre le patient et l'appareil

Le patient est allongé sur une table de massage, ou assis sur une chaise à côté du praticien

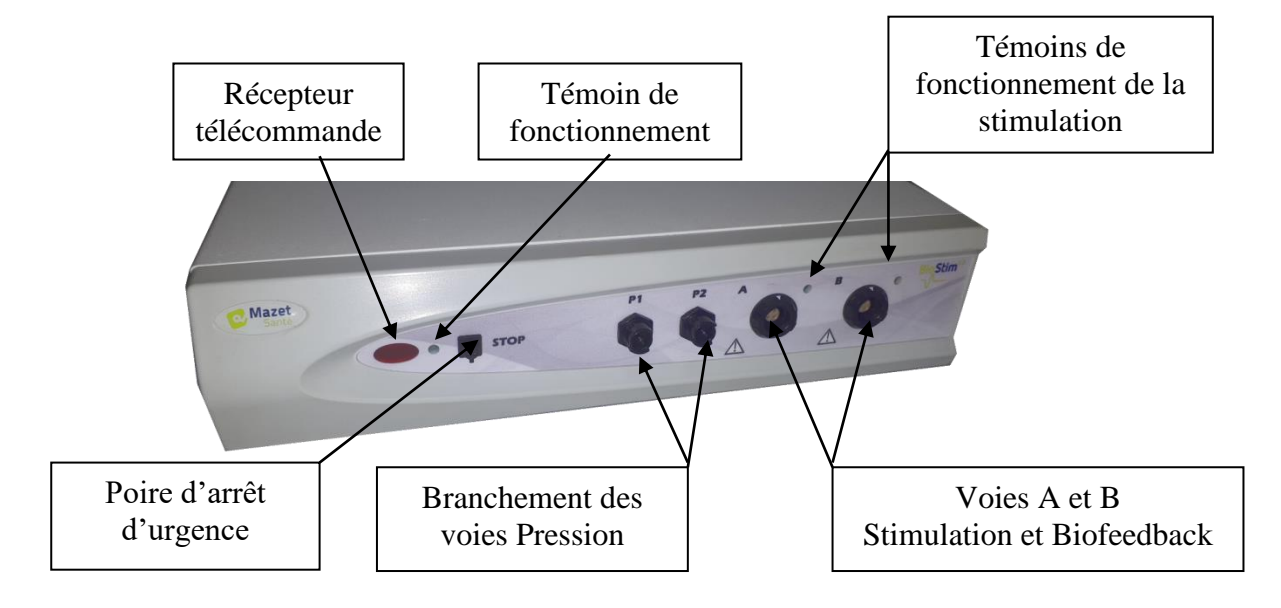

## <span id="page-13-2"></span>**3.2 Branchement des accessoires**

Brancher la poire d'arrêt d'urgence sur la face avant.

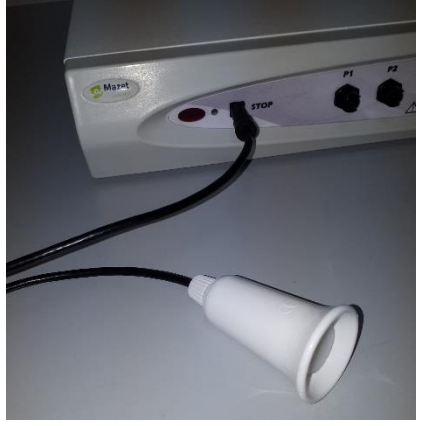

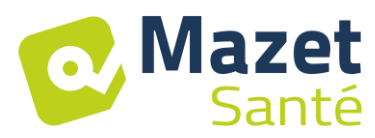

Brancher le (les) cordon(s) de stimulation sur la (les) voies A (et B) suivant votre application.

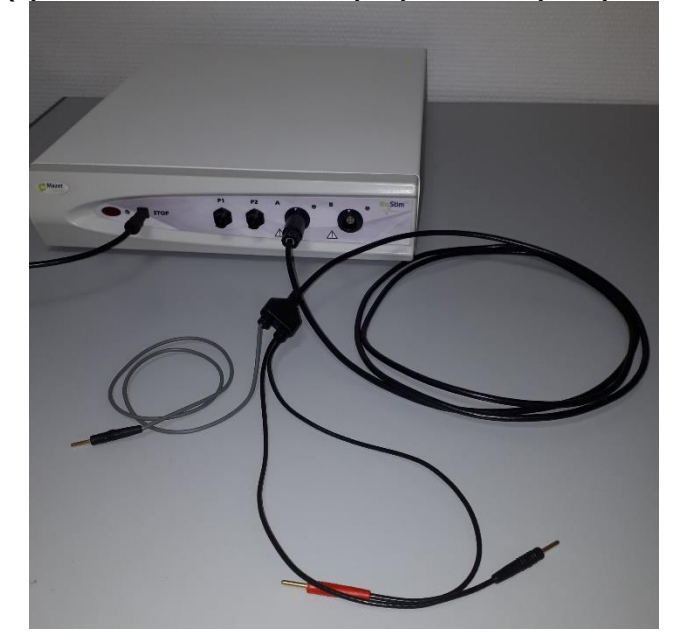

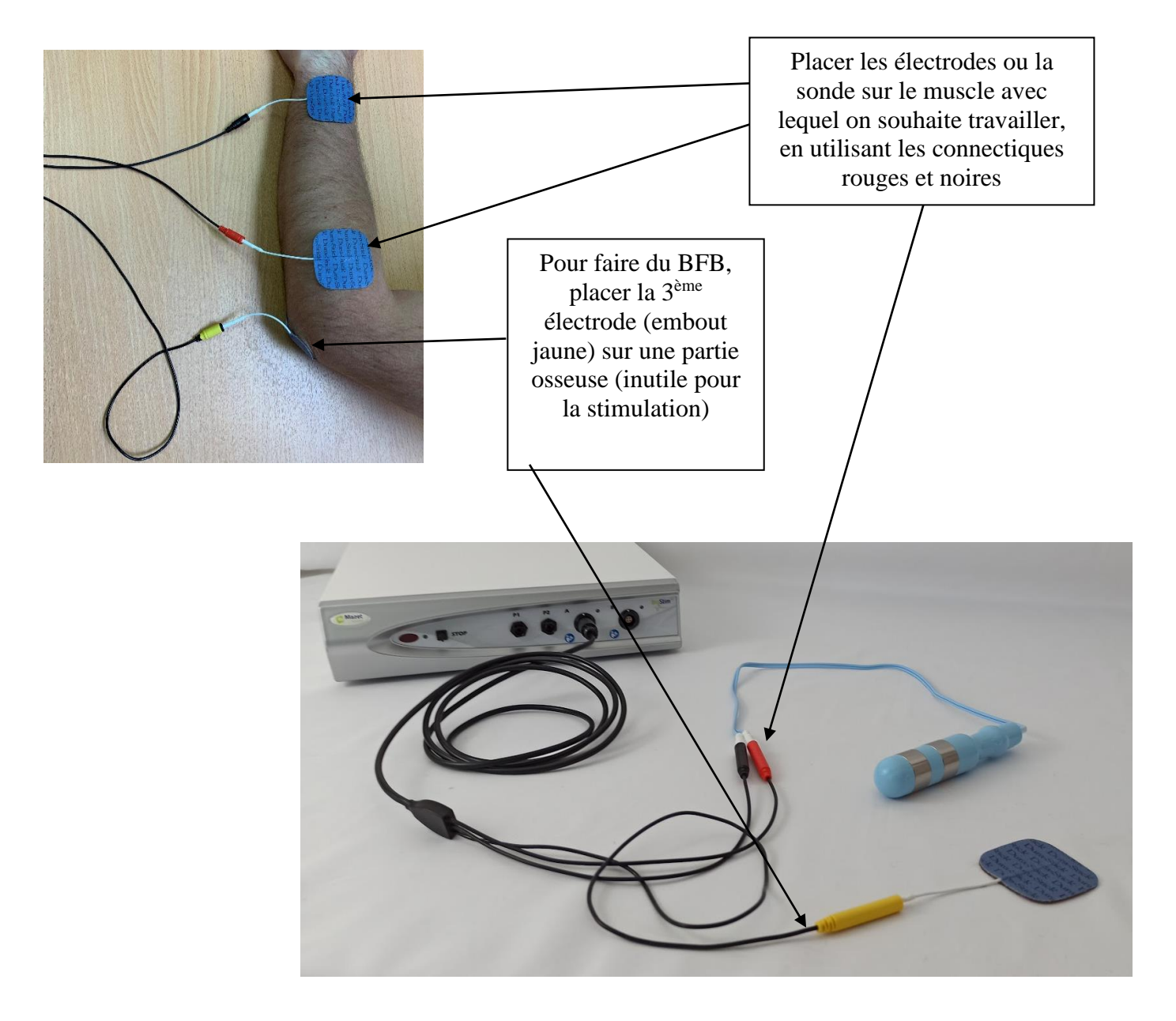

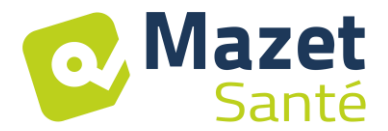

Pour utiliser les voies pression, brancher le kit pression sur les voies pression.

Une sonde simple ballonnet (vaginale ou anale) se branche ensuite directement derrière le robinet, sur la voie P1.

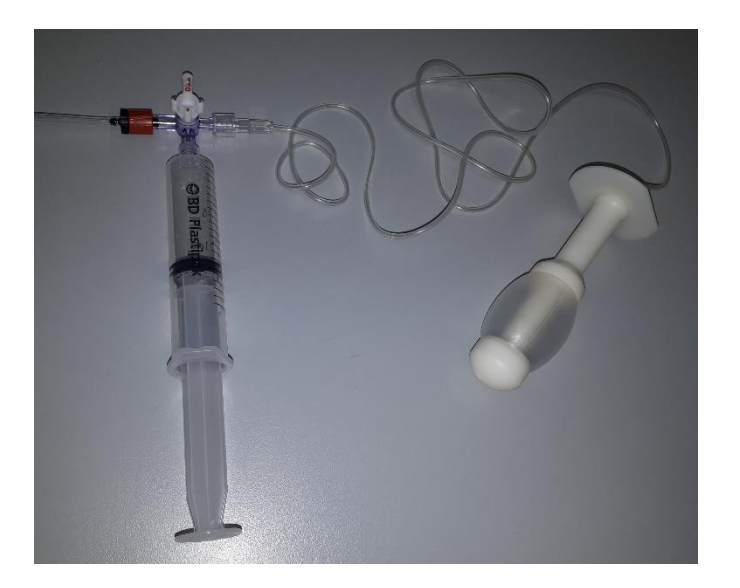

Pour une sonde double ballonnets anale, type rectoMax, brancher le gros ballonnet sur la voie P1 (kit bleu), et le petit ballonnet sur la voie P2 (kit rouge)

Sur un Biostim 2.1 (ou 2.1+), qui ne dispose que d'une voie de pression, brancher uniquement le petit ballonnet sur la voie P1 de l'appareil.

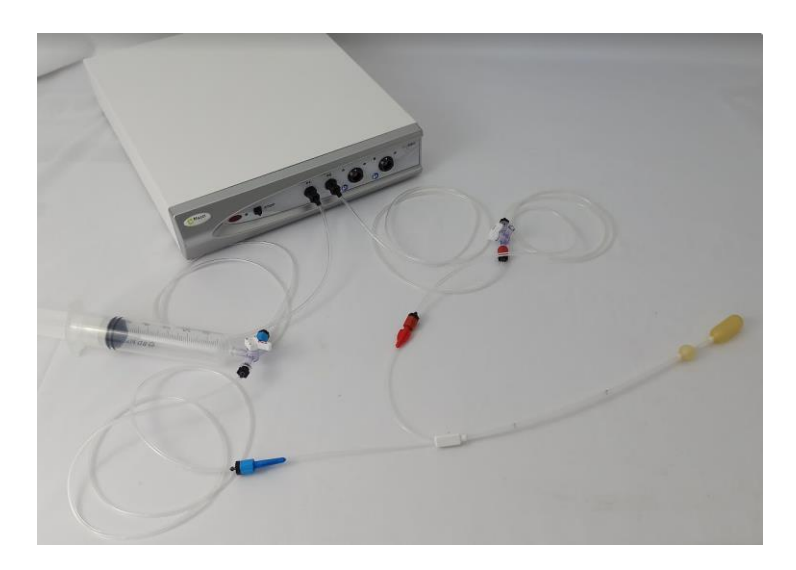

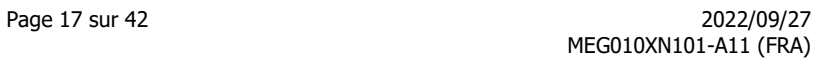

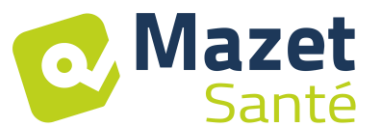

## **4 Mise en service du logiciel**

## <span id="page-16-1"></span><span id="page-16-0"></span>**4.1 Configuration**

L'appareil se connecte à un ordinateur ayant au moins les caractéristiques suivantes :

- Windows 8, 10 ou 11, ou MacOS
- Intel Core i3
- 4 Go RAM
- Résolution conseillée : au moins 1366\*768
- Pour l'utilisation d'un accessoire (Blueback, BioMoov, Emy ou Perifit), il est nécessaire de disposer d'un PC sous **Windows 10 ou 11** équipé d'une carte BlueTooth

#### <span id="page-16-2"></span>**4.2 Logiciels nécessaires**

Les logiciels suivants doivent être installés sur l'ordinateur :

- Java 8 version 64 bits (<https://www.java.com/fr/download/> )
- FTDI Driver (installation par CDM21228 Setup.exe livré avec le logiciel)
- Foxit PDF Reader

Si ils ne sont pas déjà présents sur l'ordinateur, les fichiers d'installation sont disponibles sur la clé USB dans le répertoire « drivers ».

## <span id="page-16-3"></span>**4.3 Installation**

Installer le programme sur le bureau en double cliquant sur l'utilitaire **installation** (ou **installation.cmd)** à la racine de la clé.

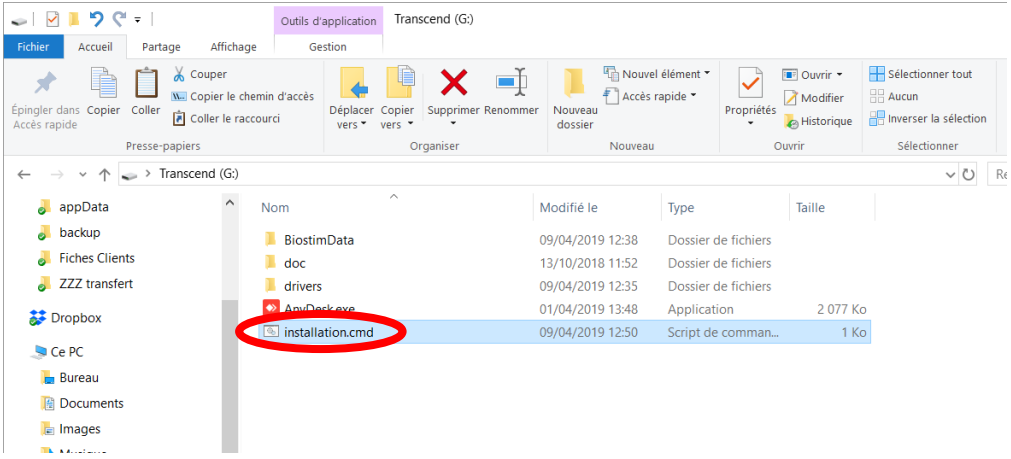

Cette opération crée un répertoire BiostimData sur le bureau (qui contiendra toutes les données patient), ainsi qu'un raccourci Biostim (ou Biostim.exe).

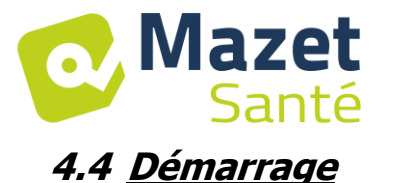

<span id="page-17-0"></span>Mettre l'interrupteur marche-arrêt situé à l'arrière de l'appareil sur ON « 1 ». Vérifier que l'indicateur lumineux vert de marche s'allume sur la face avant de l'appareil.

Lancer l'exécution du programme Biostim sur le PC

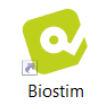

## <span id="page-17-1"></span>**4.5 Vérification de la connexion**

Vérifier que la connexion est établie : bouton accueil de couleur verte.

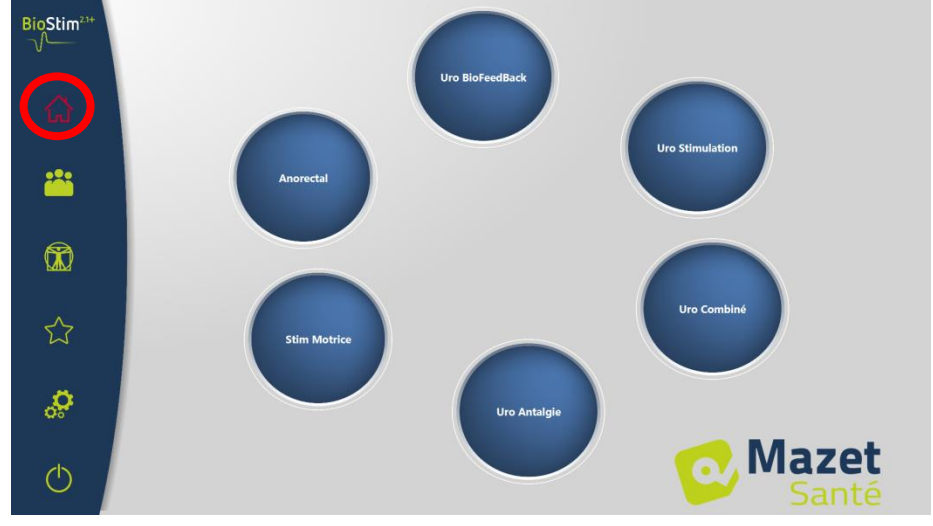

Le bouton accueil de couleur **rouge** indique un problème de communication entre le PC et l'appareil. Dans ce cas, vérifier les points suivants :

- Le module est sous tension, le voyant vert en face avant est allumé.
- Le cordon USB est bien connecté sur l'appareil et sur le PC.
- Le driver FTDI est correctement installé (CDM21228\_Setup.exe )

Le bouton accueil de couleur **orange** indique un problème avec la poire d'arrêt d'urgence :

- Vérifier que la poire d'arrêt d'urgence est branchée
- Si l'arrêt d'urgence a été activé, il faut redémarrer le BioStim (interrupteur marche / arrêt à l'arrière de l'appareil)

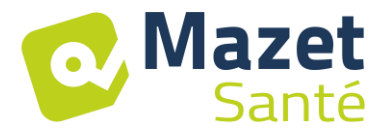

## <span id="page-18-0"></span>**4.6 En cas de problème**

Aller dans la page « A propos de votre Biostim » (en passant par le menu de configuration)

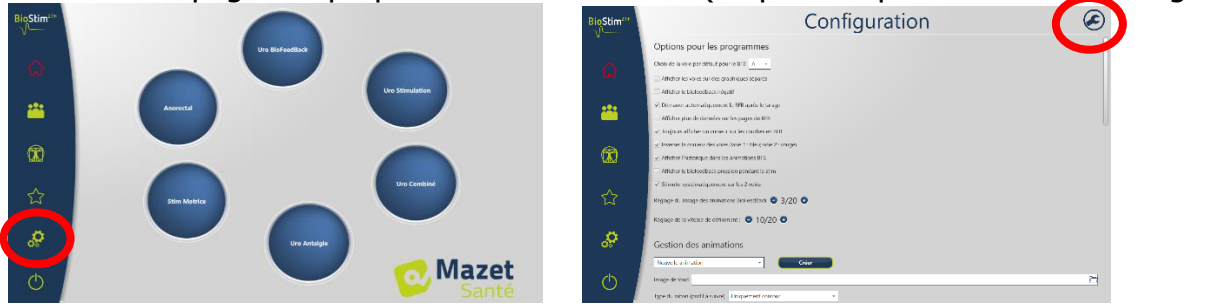

Cette page donne des informations sur le problème et permet également de remonter des problèmes ou des suggestions par mail.

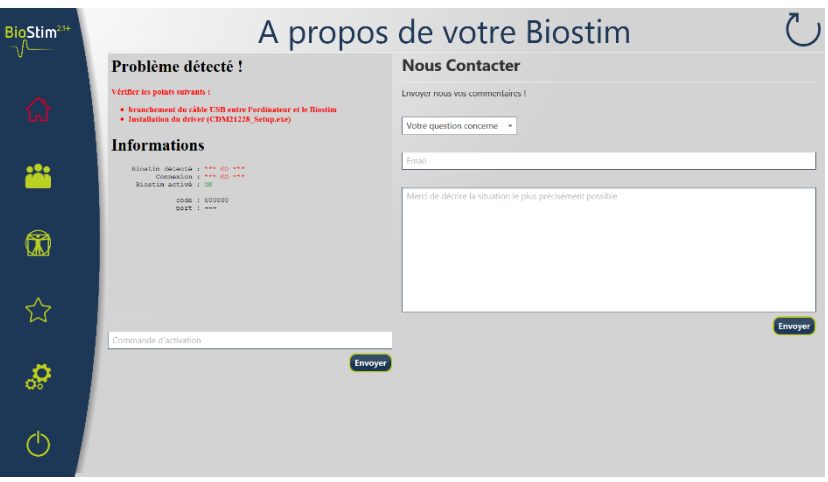

## <span id="page-18-1"></span>**4.7 Arrêt de l'appareil**

Déconnecter préalablement le patient des parties appliquées. Quitter le programme Biostim sur le PC (symbole

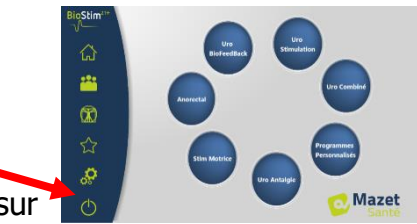

Mettre l'interrupteur marche-arrêt situé à l'arrière de l'appareil sur  $OFF \triangleleft O \times$ .

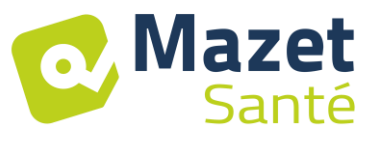

## **5 Manuel de l'utilisateur**

## <span id="page-19-1"></span><span id="page-19-0"></span>**5.1 Page d'accueil**

Au lancement, le logiciel s'ouvre sur la page d'accueil, qui permet d'accéder à toutes les fonctionnalités de l'appareil.

Depuis toutes les pages de l'application, un appui sur le bouton accueil (maison) permet de revenir à cette page.

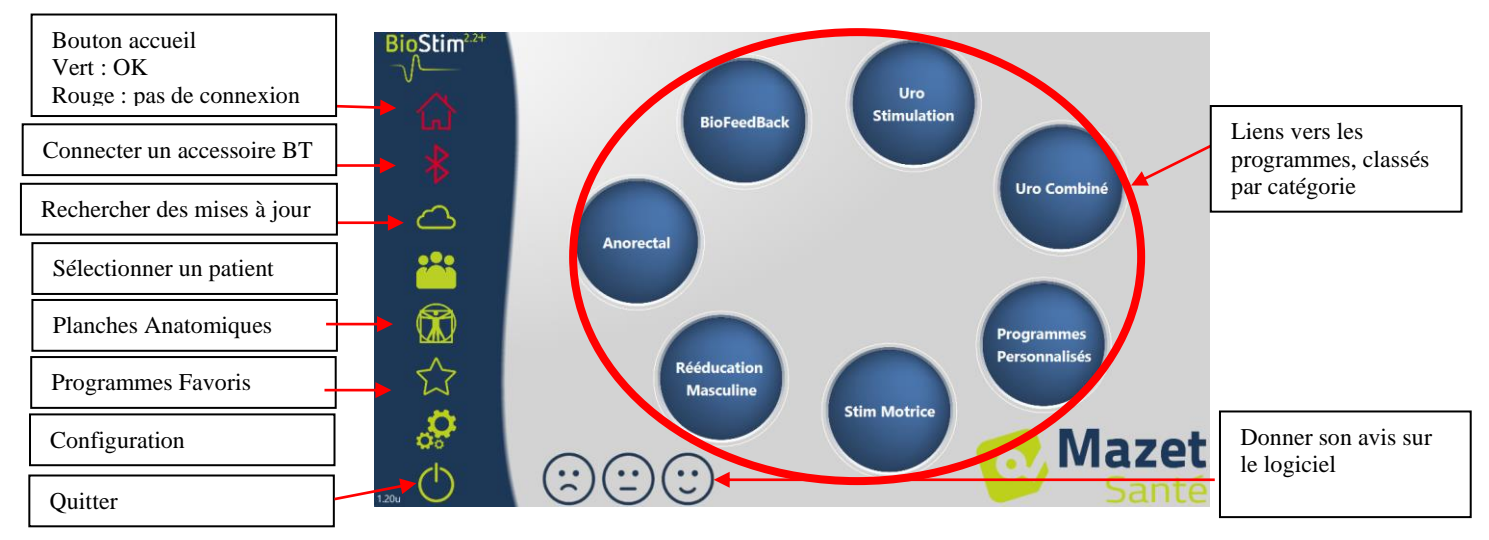

Il est possible de renommer une catégorie, en faisant un clic droit sur la catégorie souhaitée.

## <span id="page-19-2"></span>**5.2 Page de sélection et personnalisation des programmes**

Lorsque l'on clique sur une catégorie de programme, on ouvre la page de sélection des programmes.

Cette page affiche la liste de tous les programmes d'une catégorie.

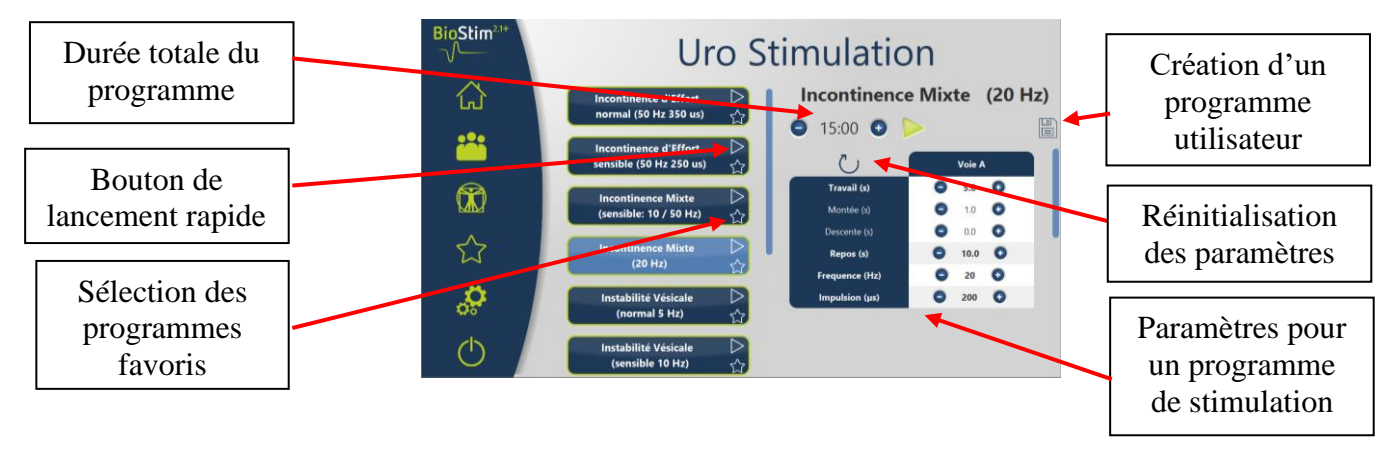

Le bouton du programme sélectionné est en surbrillance et sa description s'affiche sur la droite de la page. Cette description contient :

- Le nom du programme
- La durée du programme
- Un bref descriptif

Dans le cas d'un programme de stimulation, on retrouve également les paramètres du courant Dans le cas d'un programme de biofeedback, on retrouve

- le profil du biofeedback
- le choix de l'animation
- la possibilité de choisir d'afficher aussi les voies qui seront utilisées (1 ou 2)

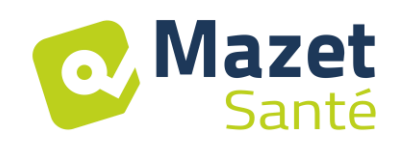

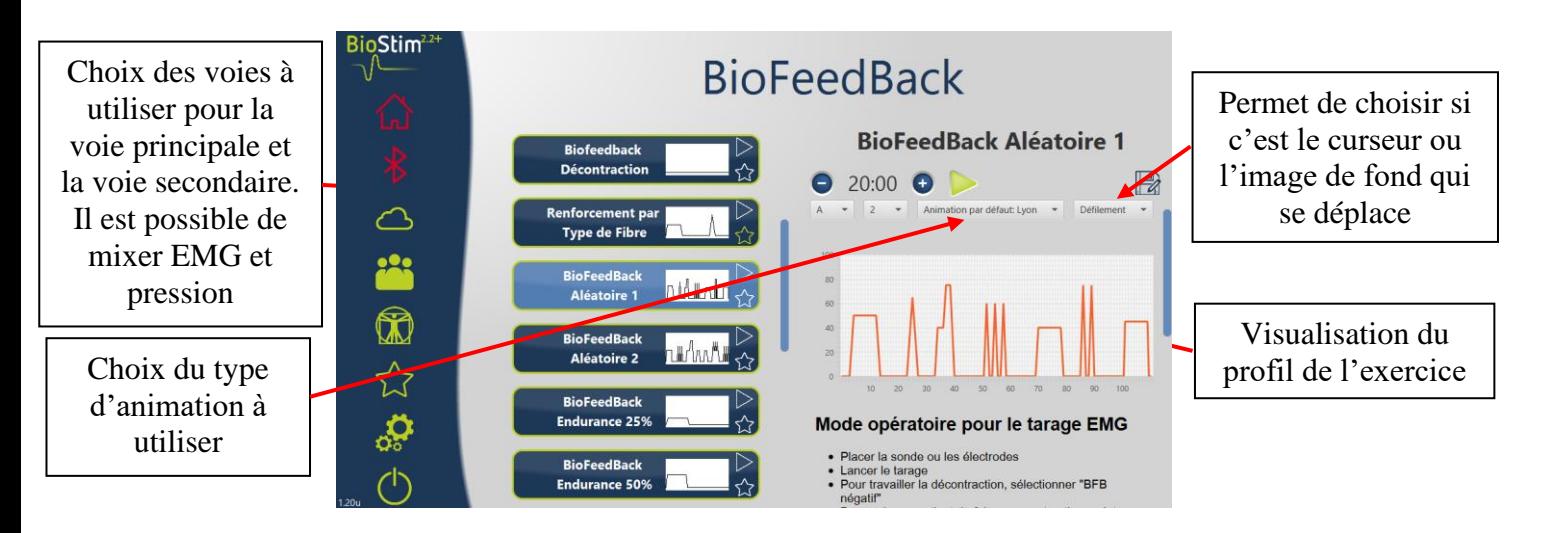

Il est possible d'ajuster les paramètres des programmes en utilisant les boutons  $\Theta$  et  $\Theta$ . Une fois le programme personnalisé comme souhaité, il est possible de l'enregistrer à l'aide du  $\overline{\phantom{a}}$ 

bouton  $\boxed{\equiv}$ 

Les programmes enregistrés sont reconnaissables car leur nom commence par « U : ». Ils sont placés en tête de la liste des programmes.

## <span id="page-20-0"></span>**5.3 Programmes spécifiques à la version +**

#### **5.3.1 Version+ : Profil Ajustable**

Permet de définir les paramètres du profil et de les ajuster en temps réel pendant l'exercice.

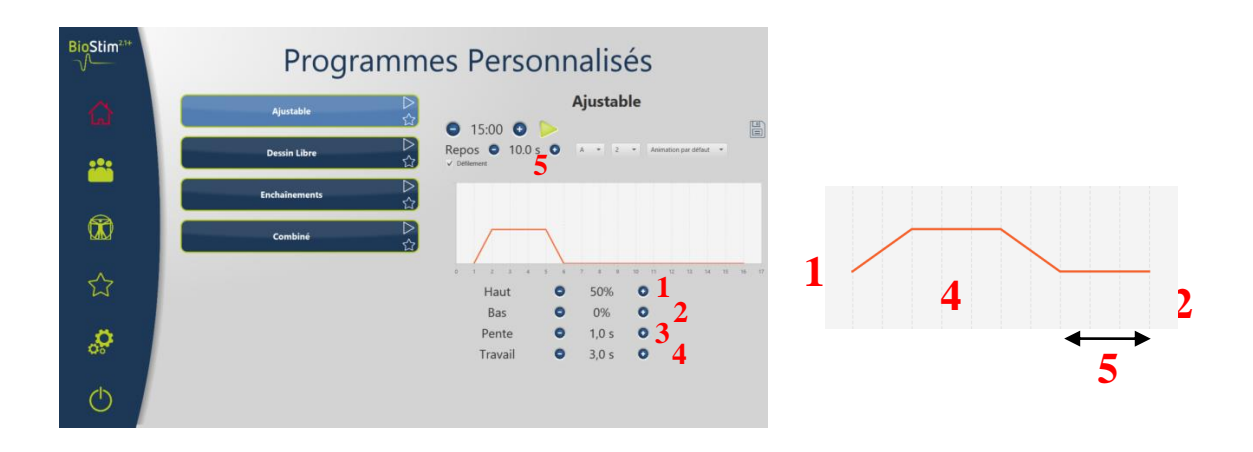

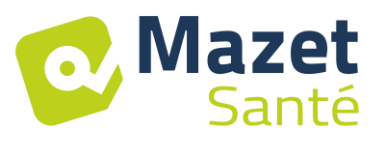

#### **5.3.2 Version + : Dessin Libre**

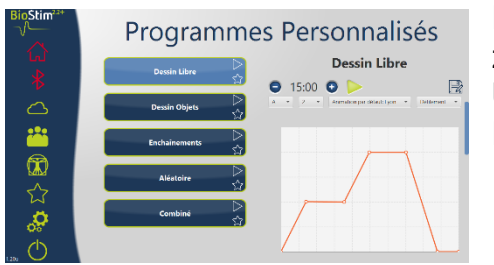

Permet de dessiner un profil en cliquant à la souris sur la zone de dessin.

Un clic dans la zone de dessin rajoute un point sur la courbe. Pour effacer un point, il suffit de cliquer dessus.

#### **5.3.3 Version + : Dessin Objets**

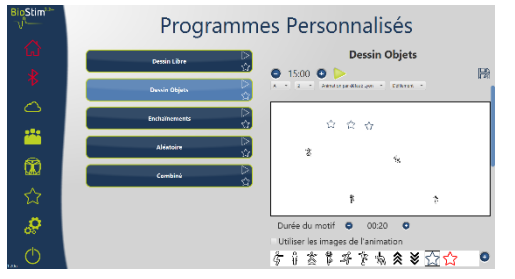

Permet de dessiner un exercice uniquement avec des images positionnées sur l'écran, sans avoir de profil à suivre.

Les objets peuvent être des objets choisis par l'utilisateurs, ou les objets liés à l'animation utilisée.

#### **5.3.4 Version + : Enchainements**

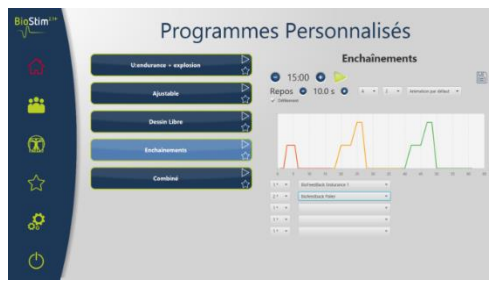

Le mode enchainement permet de créer un programme en combinant d'autres programmes. Un profil est défini à partir d'autres programmes existants (prédéfinis ou enregistrés par l'utilisateur)

#### **5.3.5 Version + : Programmes Aléatoire**

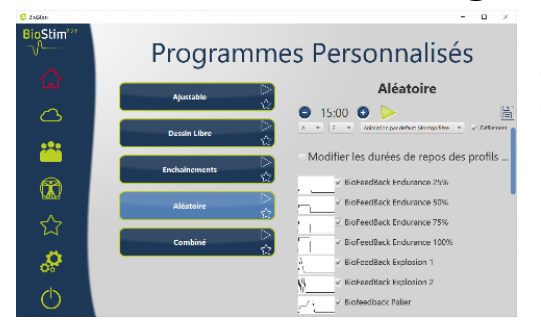

Le mode aléatoire permet de créer un programme aléatoire. A chaque lancement, un nouveau profil est créé en combinant tous les motifs élémentaires sélectionné

#### **5.3.6 Version + : Programmes Combinés**

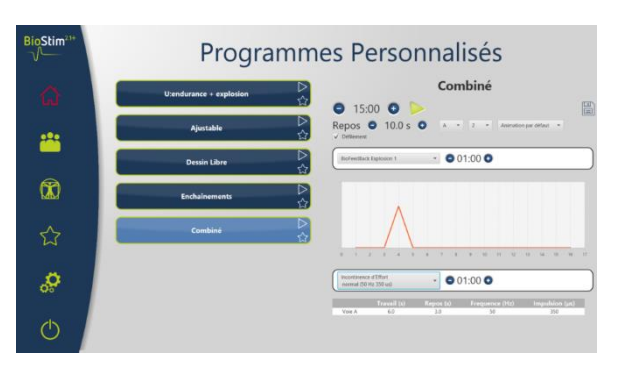

Le mode combiné permet de créer ses propres programmes intégrant de la stimulation et du BFB, en enchainement 2 autres programmes.

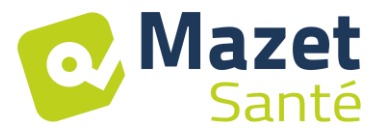

#### <span id="page-22-0"></span>**5.4 Lancement d'un programme**

À partir de de la page de sélection des programmes, on peut lancer un programme en cliquant sur le bouton  $\blacktriangleright$  dans la partie description du programme, ou sur l'icône $\triangleright$  sur la partie supérieure droite du nom du programme.

Un programme est composé d'une ou plusieurs pages qui s'enchaînent au bout d'un temps prédéfini ou par une action sur le menu inférieur de la page.

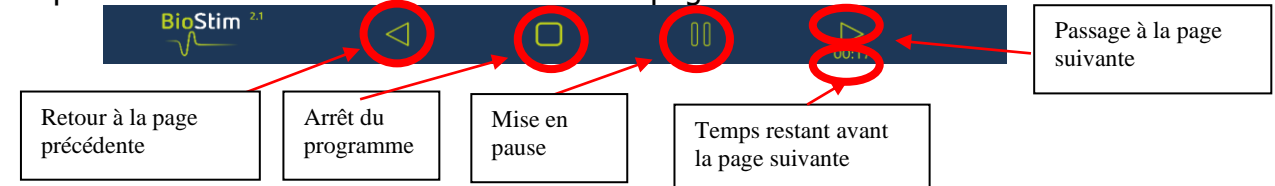

Il est également possible d'arrêter le programme à l'aide de la poire d'arrêt d'urgence

#### **5.4.1 Tarage Biofeedback**

Le tarage fonctionne de manière automatique. Il est cependant possible d'ajuster les paramètres calculés par la machine avec les boutons  $\Theta_{\text{et}} \Theta$ .

Mode opératoire pour le tarage

- Placer la sonde ou les électrodes
- Lancer le tarage
- Demander au patient de faire une contraction maintenue (les calibres changent automatiquement), puis relâcher l'effort pendant quelques secondes.
- Le BioStim règle automatiquement la plage de fonctionnement
- Passer à la page suivante en appuyant sur la flèche (ou attendre la fin du temps de tarage)
- En cours d'exercice, il sera toujours possible d'ajuster manuellement le niveau du tarage avec les boutons + et - en haut à droite de la page

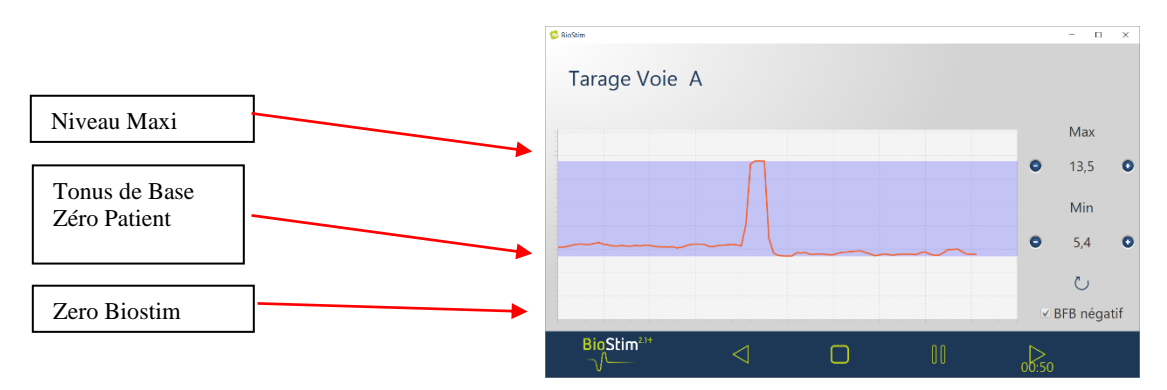

Il est possible pour chaque voie d'activer ou non le biofeedback négatif, soit dans la page de configuration, soit lors du tarage.

Si l'option est activée, on peut voir le travail en dessous du niveau de base. Ceci est particulièrement utile si l'on travaille la décontraction.

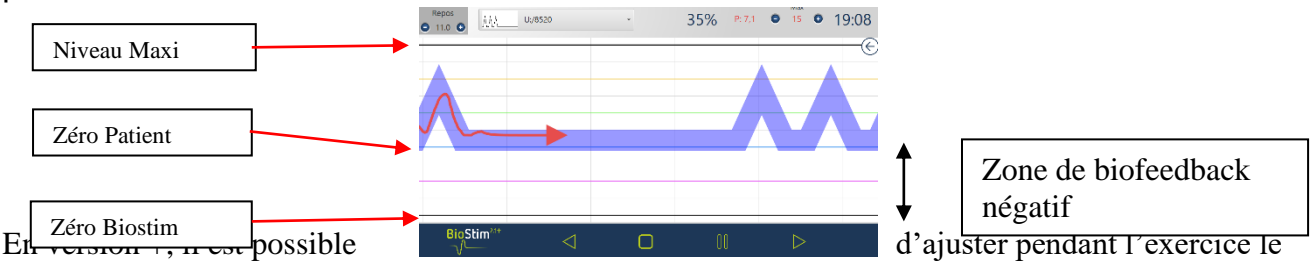

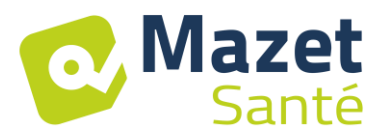

niveau de BFB négatif à afficher, à l'aide du curseur dans le panneau de droite :

• Zéro Patient : le bas de l'écran correspond au minimum atteint par le patient lors du tarage

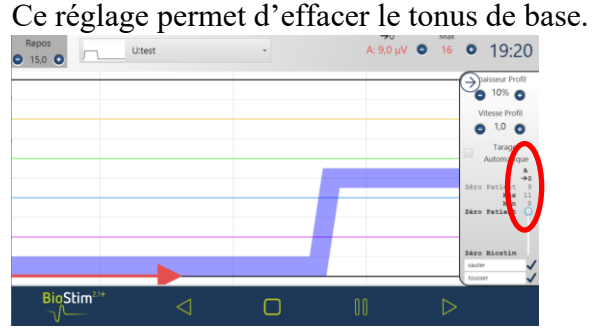

• Zéro Biostim : minimum mesurable par l'appareil : pour travailler en BFB négatif Repos<br>0 15,0 0

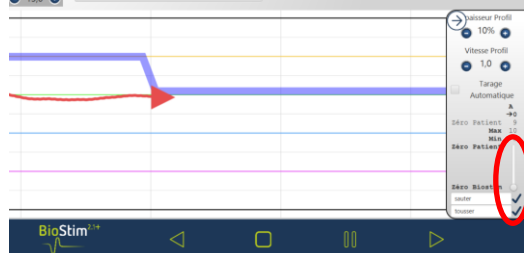

• Il est également possible de choisir des valeurs intermédiaires :

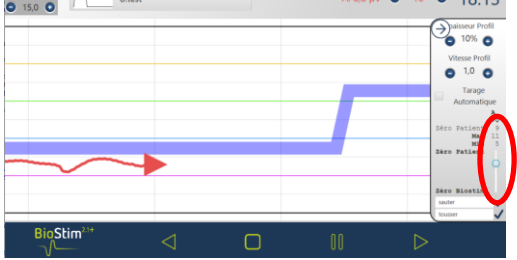

#### **5.4.2 Stimulation**

Le niveau de la stimulation est ajusté voie par voie pendant l'exécution du programme. On ne peut l'ajuster à la hausse que pendant les phases de travail.

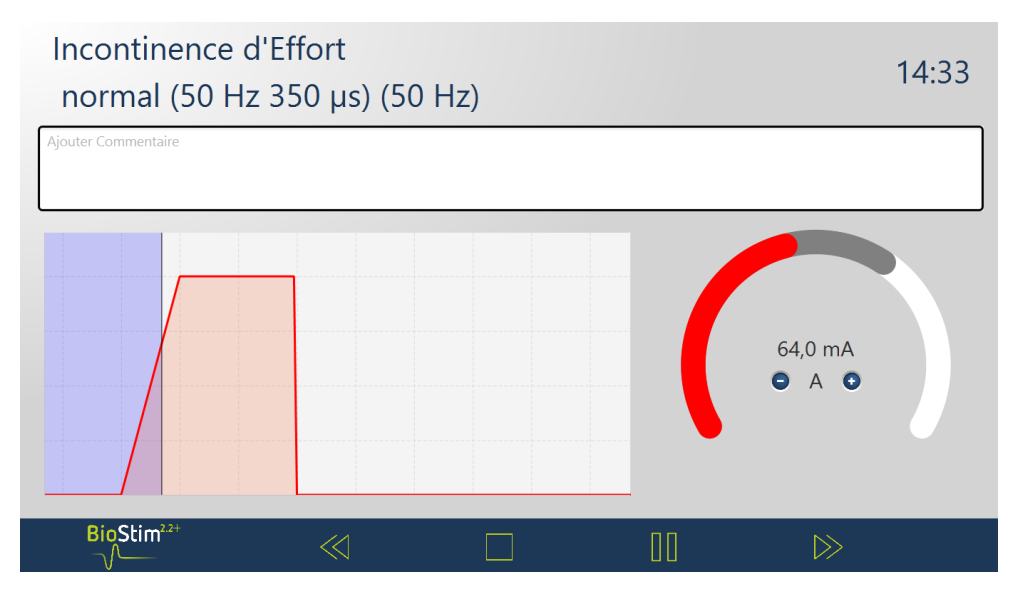

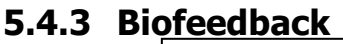

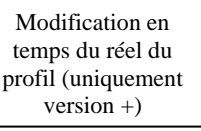

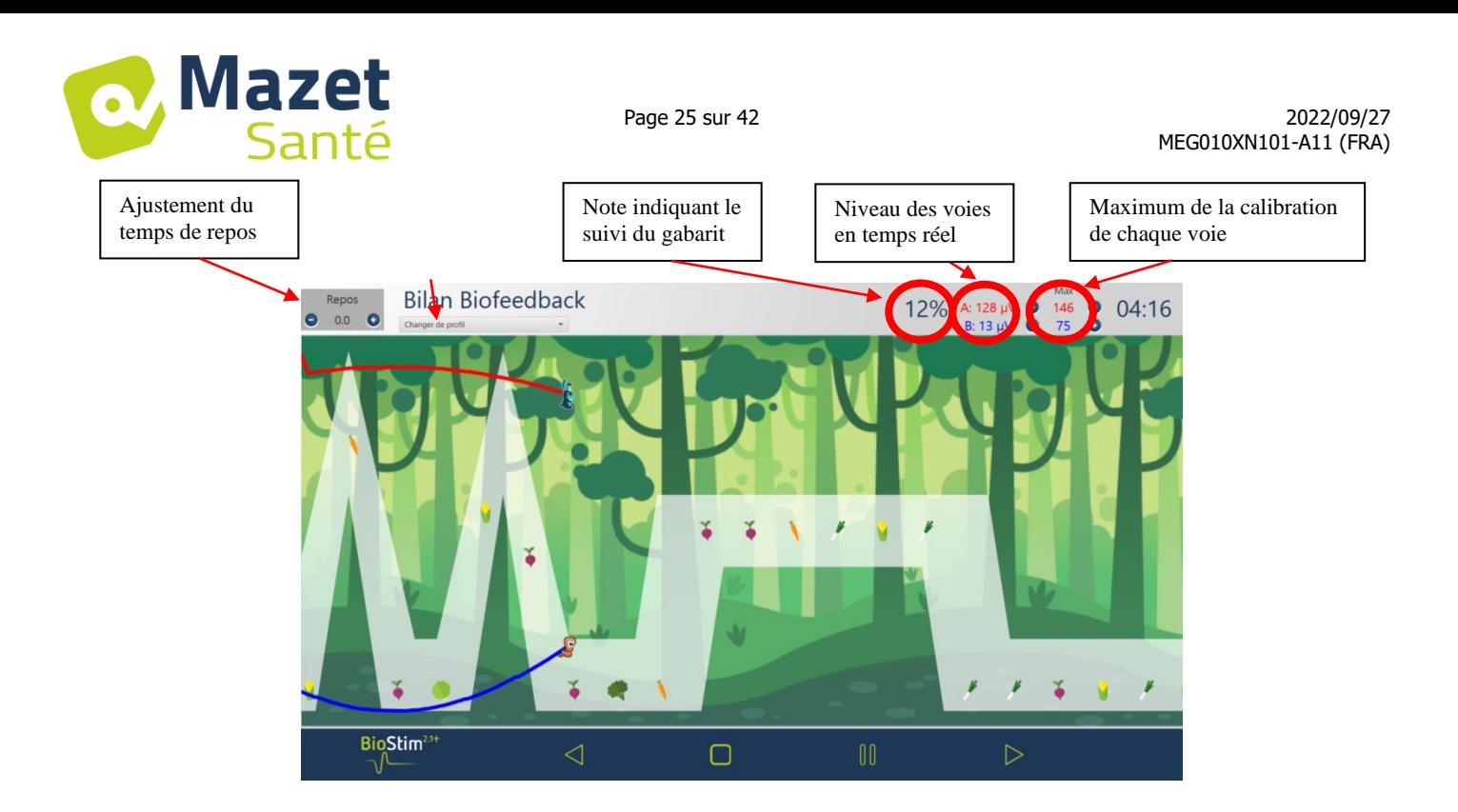

#### **5.4.3.1 Menu de sélection des zones à afficher**

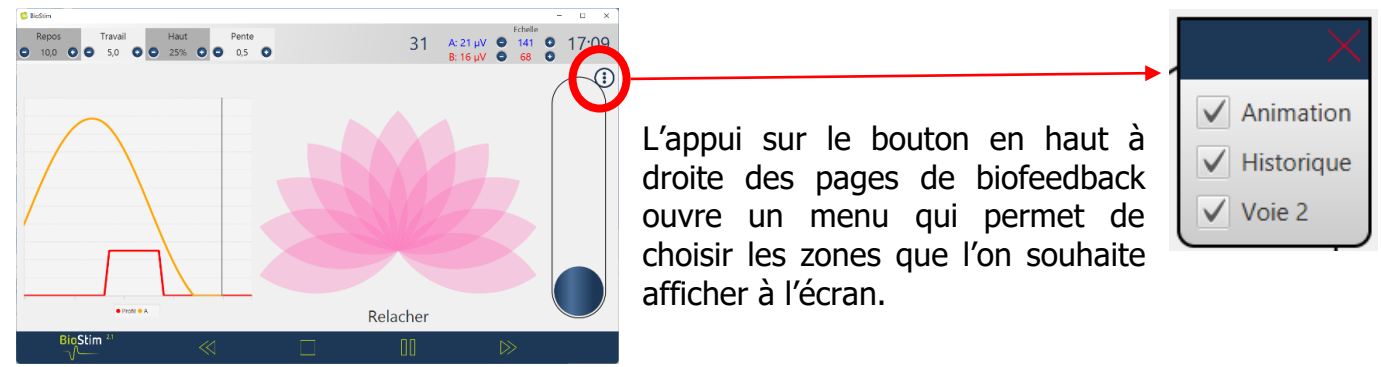

#### **5.4.3.2 Version + : Repères de position**

**Un clic** de la souris sur la page permet d'ajouter une ligne de repère à la position souhaitée :

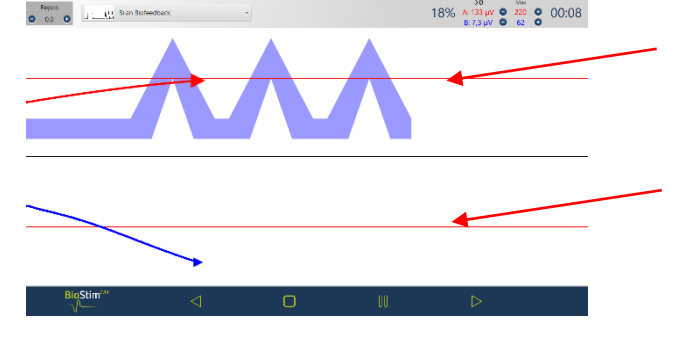

**Un clic droit** sur l'écran permet d'ajouter un repère temporel ou un objet à l'écran (choix à faire dans le menu de configuration)

#### **5.4.3.3 Version + : mode ajustable**

Lorsque le biofeedback a été créé en mode ajustable, il est possible de modifier en cours d'exercice la forme de la courbe à l'aide des boutons situés en haut à gauche de la page.

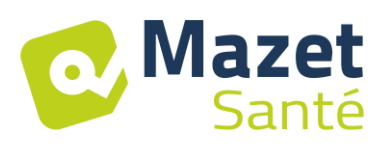

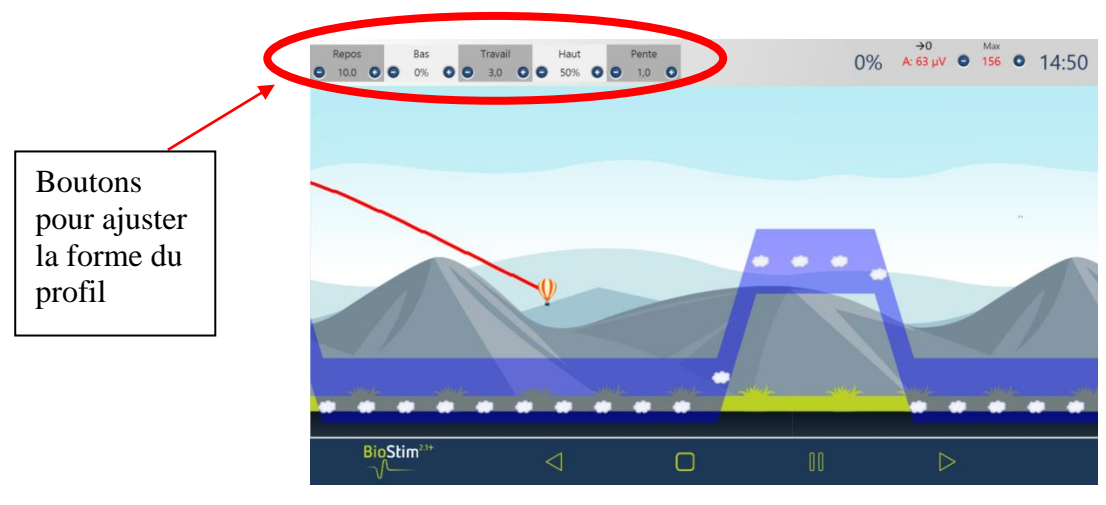

#### **5.4.3.4 Version + : Side Panel**

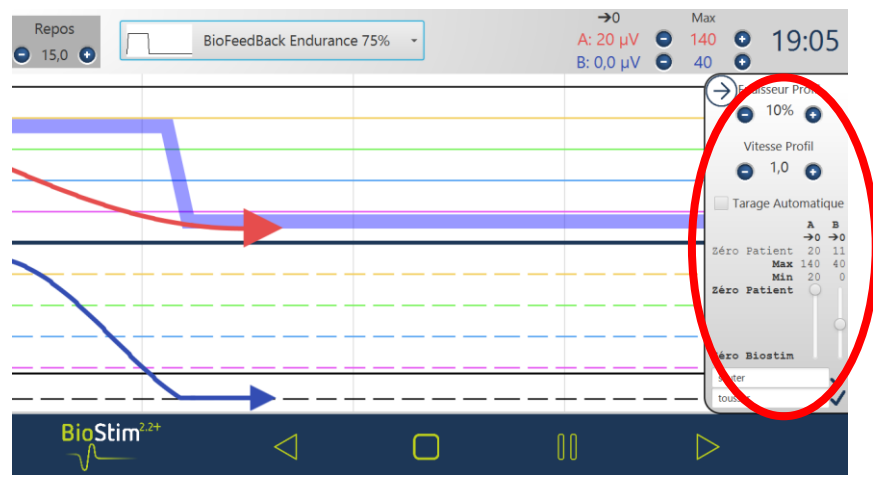

Ce panel permet de régler :

- L'épaisseur du profil
- Le tarage automatique : ajuste le niveau de base et le maximum à l'amplitude atteinte par le patient (permet d'ajuster le tarage en cours d'exercice)
- Réglage du « Zéro Patient » pour chaque voie  $(\rightarrow 0)$
- Le niveau du BFB négatif, à l'aide des curseurs de chaque voie
- On peut rajouter des événements sur la courbe (que l'on retrouvera aussi dans l'historique). Les intitulés sont libres. Il est également possible de rajouter des événements en faisant un clic droit sur l'écran.

#### **5.4.3.5 Version + : Courbe de tendance**

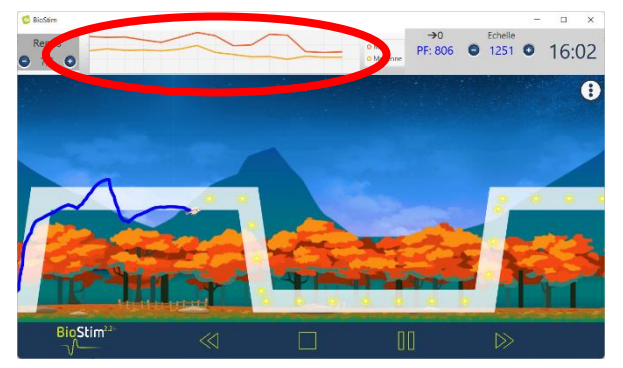

Une courbe de tendance peut être affichée en passant par le menu de sélection des zones. Cette courbe permet de voir d'un coup d'œil l'évolution au cours de la séance de la contraction maximale et moyenne pour chaque profil

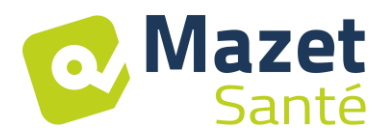

Cette courbe se retrouve ensuite dans le tableau récapitulatif des séances dans la fiche patient.

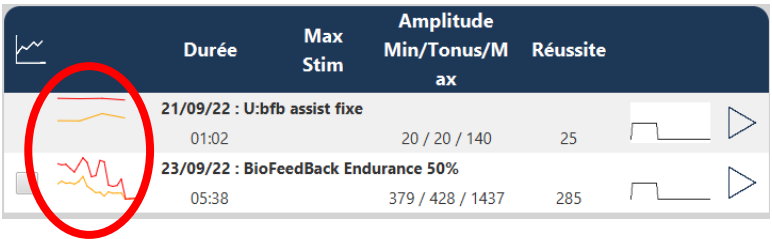

#### **5.4.3.6 Version + : Travail en aveugle**

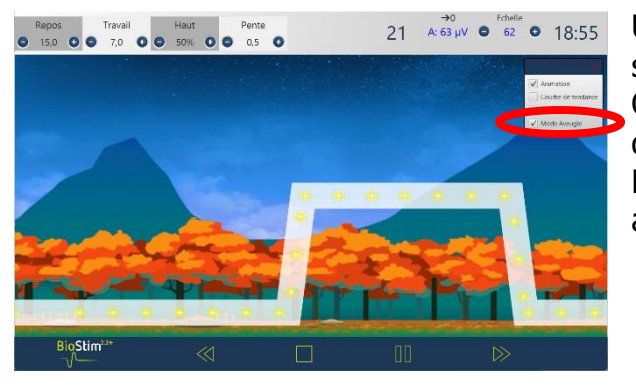

Un « mode aveugle » est disponible pour travailler sans avoir le retour à l'écran des contractions. Ce mode s'active pendant la séance, dans le menu de sélection des zones.

Les courbes sont enregistrées, et peuvent être analysées en fin de séance

#### **5.4.3.7 Version + : Biofeedback assisté**

Ce mode, disponible pour les programmes de type ajustable, s'active soit avant de lancer le programme, soit depuis le side panel

La stimulation vient ensuite en renfort du travail musculaire :

Soit sur un manque de maintien : bon début de contraction, mais maintien insuffisant sur la fin du plateau

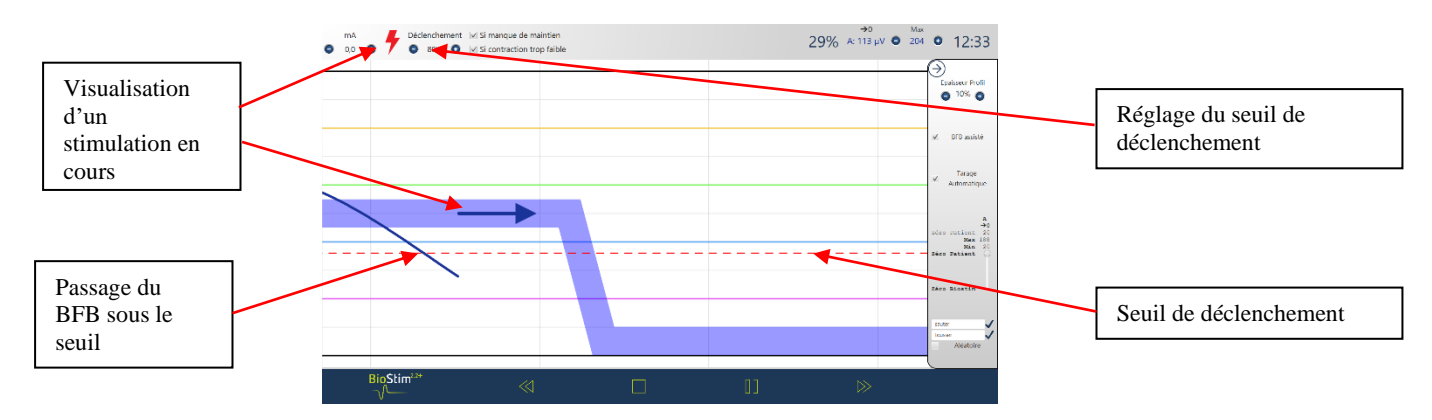

Soit sur une contraction trop faible : détection d'une contraction, mais insuffisante pour atteindre le plateau

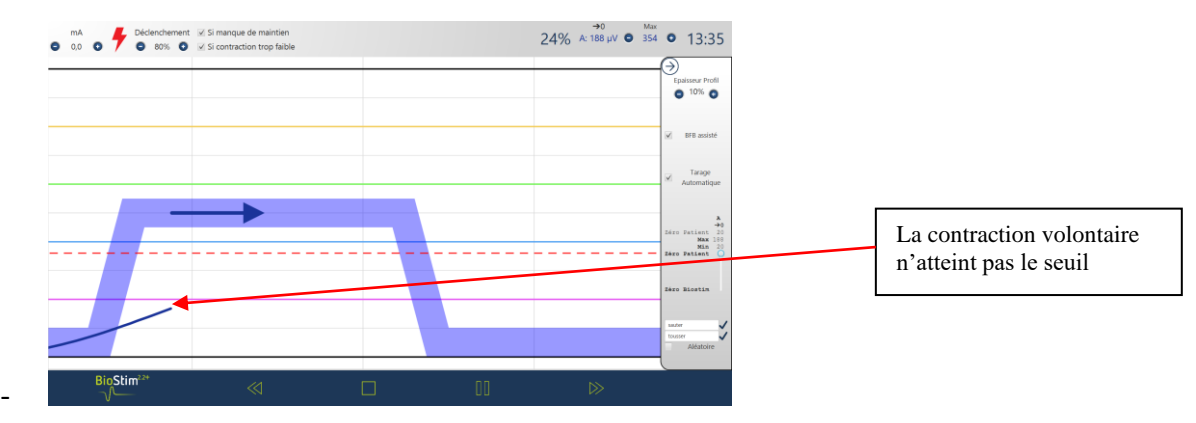

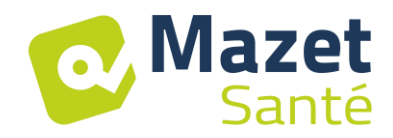

## **5.4.3.8 Mode revoir**

À la fin du programme (ou lors d'un appui sur le bouton pause), on passe en mode revoir. Dans ce mode, il est possible d'enregistrer la courbe en cliquant sur la disquette en haut à gauche pour l'imprimer ou la réafficher plus tard.

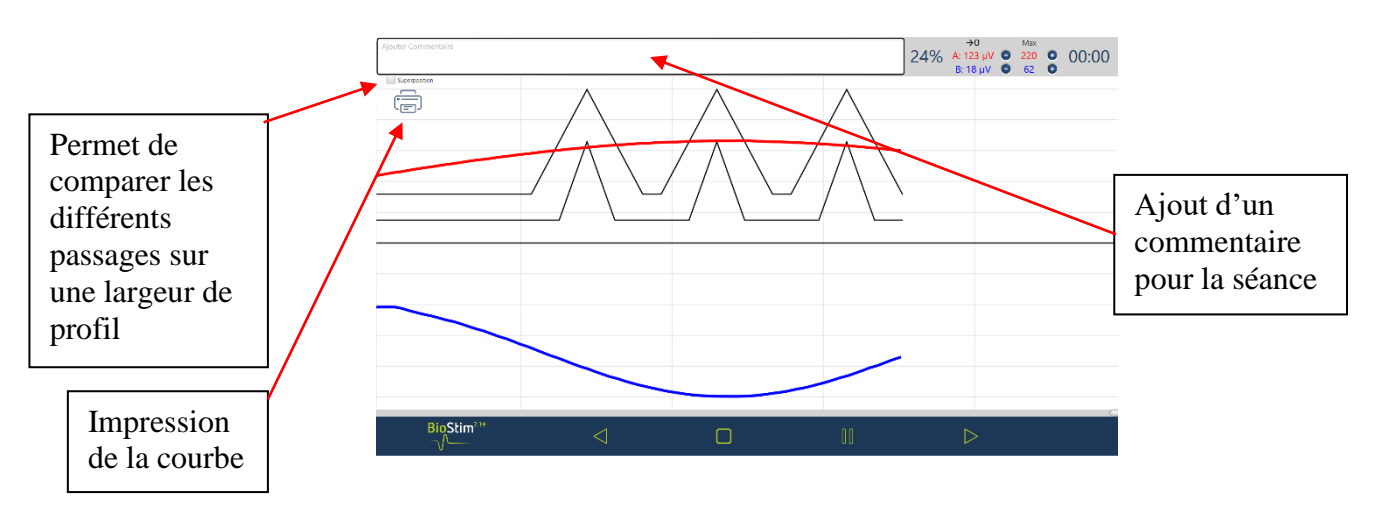

#### **5.4.4 Utilisation d'un accessoire Bluetooth**

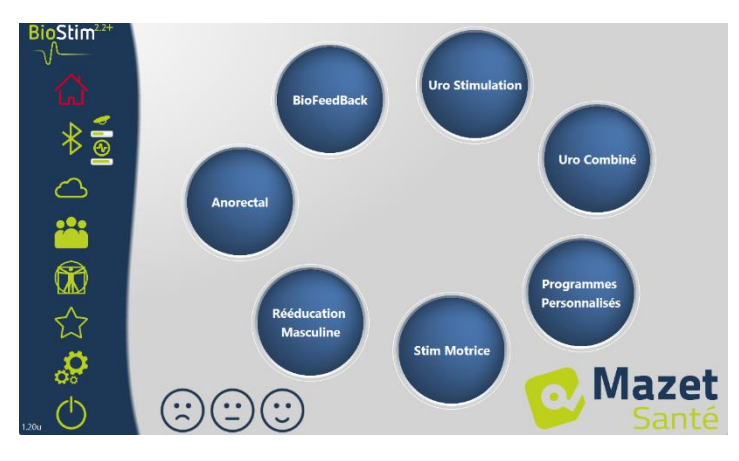

#### Le Biostim est compatible avec :

- La sonde Emy
- La sonde Perifit
- Le Blueback
- Le BioMoov

Cette fonction n'est disponible que si l'option Bluetooth a été achetée.

Pour travailler avec un accessoire : le mettre en marche (bouton sur la partie blanche de la Perifit, ou agiter la sonde

Emy), puis cliquer sur le logo Bluetooth (sous la maison). Lorsque l'accessoire est connecté, le logo Bluetooth passe en vert, et le logo de l'accessoire connecté apparaît à droite avec un bargraphe indiquant le niveau de batterie disponible

L'accessoire s'utilise ensuite comme les autres sondes, en choisissant la voie à utiliser qui correspond à la sonde dans le menu BFB.

Si le Biostim n'est pas connecté au PC, la durée des programmes est limitée à 1 minute.

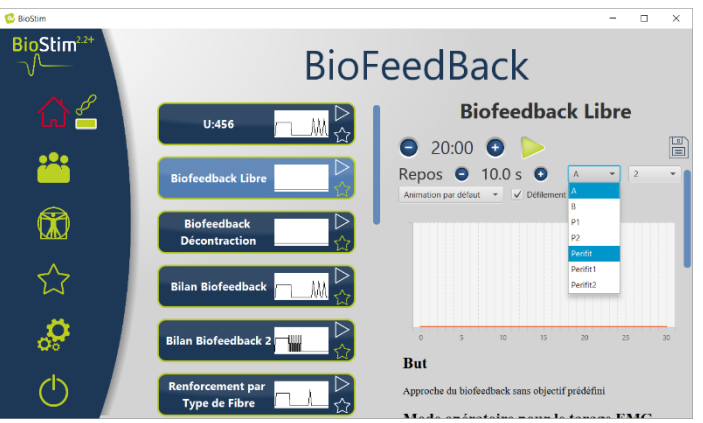

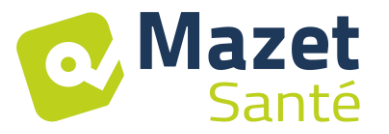

## <span id="page-28-0"></span>**5.5 Programmes Favoris**

Afin de retrouver plus rapidement les programmes utilisés fréquemment, il est possible de les classer dans la catégorie « Favoris ».

Pour ce faire, il suffit de cliquer sur l'icône  $\hat{\lambda}$  sur la partie inférieure droite du nom du programme.

Ils sont ensuite accessibles en cliquant sur le bouton  $\sqrt{ }$  dans le menu gauche de chaque page.

### <span id="page-28-1"></span>**5.6 Planches Anatomiques**

Des planches anatomiques sont disponibles. Un clic sur l'image permet de l'ouvrir dans un viewer qui permet de zoomer ou de passer en plein écran afin de mieux voir l'image.

Il est possible d'ajouter ses propres planches anatomiques en cliquant sur le bouton « ajouter planche ». On peut choisir des fichiers images ou vidéos sur l'ordinateur, ou des liens vers des vidéos sur internet (en particulier YouTube)

Merci aux universités Lille 2 et Lyon 1 pour l'autorisation d'insérer un lien vers leur planches anatomiques en 3D.

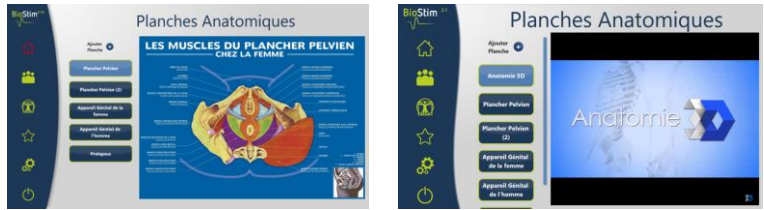

## <span id="page-28-2"></span>**5.7 Sélectionner un patient**

En cliquant sur le bouton **(200**, on arrive sur la page de sélection patient. Cette page affiche la liste des patients.

Afin de limiter la longueur de la liste, on peut archiver des patients en cliquant sur l'icône

archivage  $\mathcal{L}$  à droite du nom du patient.

Il est possible d'afficher tous les patients (y compris les patients archivés), en activant la case « Montrer les patients archivés ».

Les patients archivés ont dans ce cas une icône d'archivage verte, alors que les autres patients en ont une bleue.

L'opération d'archivage est réversible en cliquant à nouveau sur l'icône archivage.

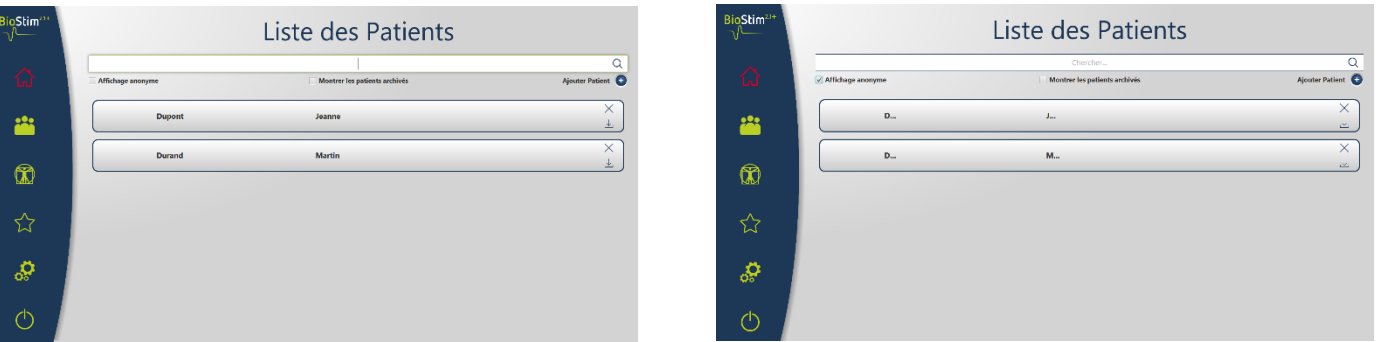

L'affichage anonyme permet de masquer le nom et le prénom complet du patient, seules les initiales seront visibles.

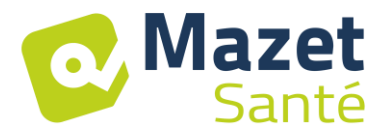

On sélectionne un patient en cliquant sur son nom. Une fois un patient sélectionné, son nom apparaît dans le menu de gauche de la page. Pour le déconnecter il suffit de cliquer sur le bouton de désélection à droite du nom $\bigcirc$ .

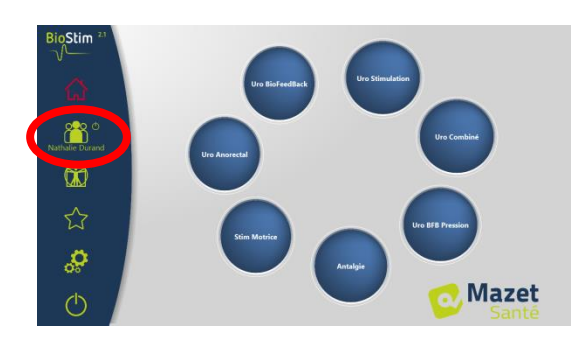

#### **5.7.1 Version + : mode multi praticiens**

Il est possible d'activer le mode multipraticiens dans la page de configuration. Si ce mode est activé, il est possible d'affecter un patient à un praticien dans la page bilan patient.

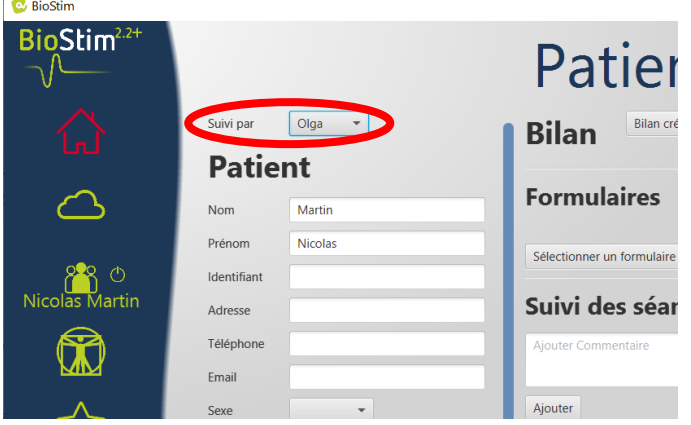

Dans la page de recherche des patients, on peut ajouter un nouveau praticien, ou filtrer la liste des patients en sélectionnant un praticien

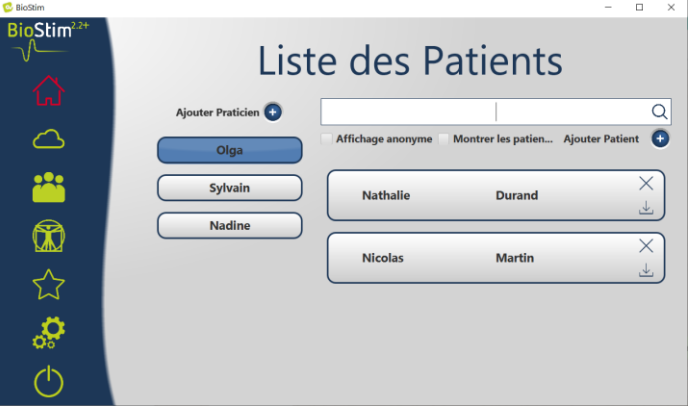

## <span id="page-29-0"></span>**5.8 Dossier Patient**

Lorsqu'un patient est sélectionné, on peut accéder à sa fiche en cliquant sur son nom dans le menu gauche.

Cette fiche contient les données du patient (nom, prénom…), ainsi que le suivi de toutes les séances du patient (graphique et tableau).

Il est également possible de rajouter :

- Des commentaires textuels

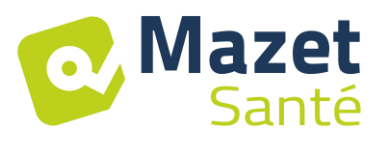

- Des formulaires bilan type, qui permettront de faire le point sur la situation du patient.

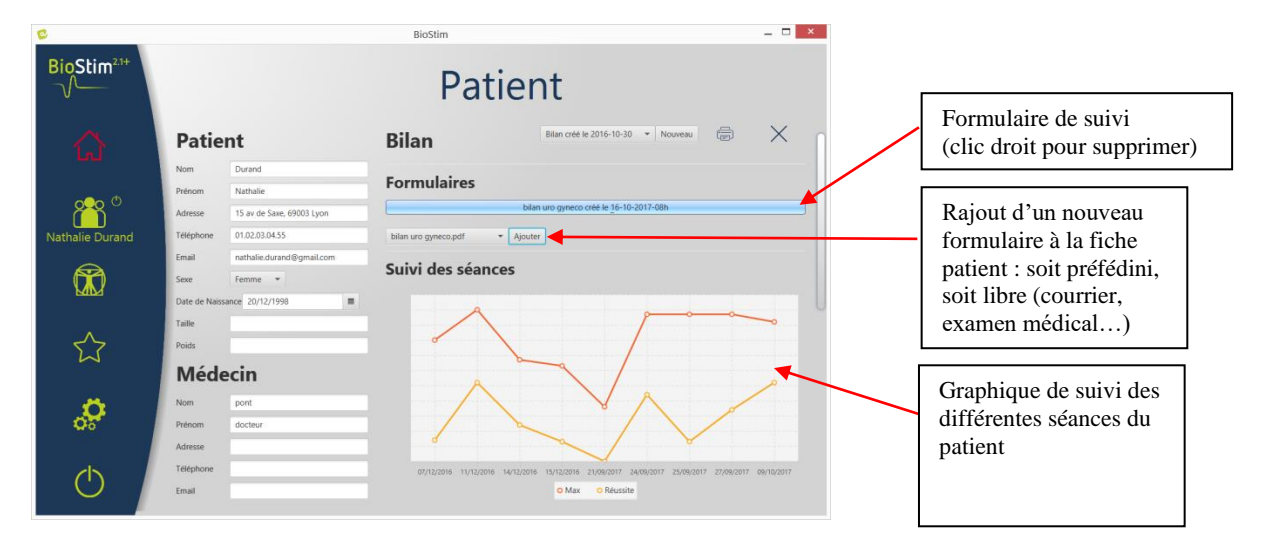

Toutes les séances sont enregistrées. Le résultat est visible sous la forme d'un graphique, pour une visualisation rapide, et dans un tableau plus complet qui restitue toutes les données des séances.

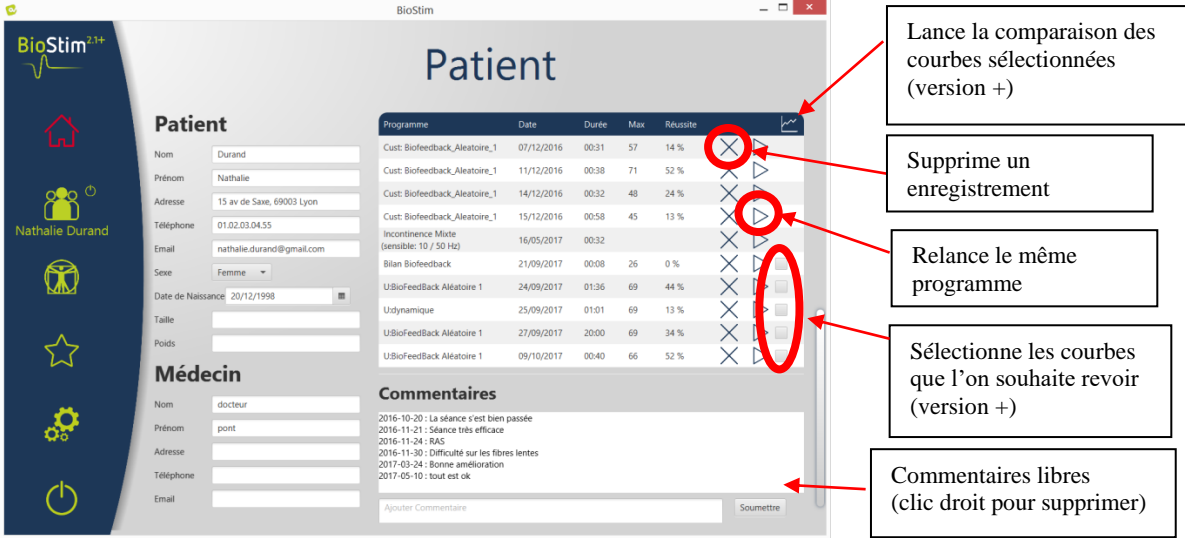

#### **5.8.1 Version + : Comparaison des courbes**

Un appui sur le bouton  $\sum_{n=1}^{\infty}$  dans le tableau des séances ouvre la page de comparaison des séances.

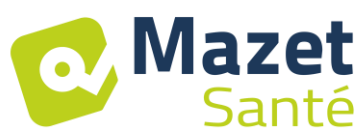

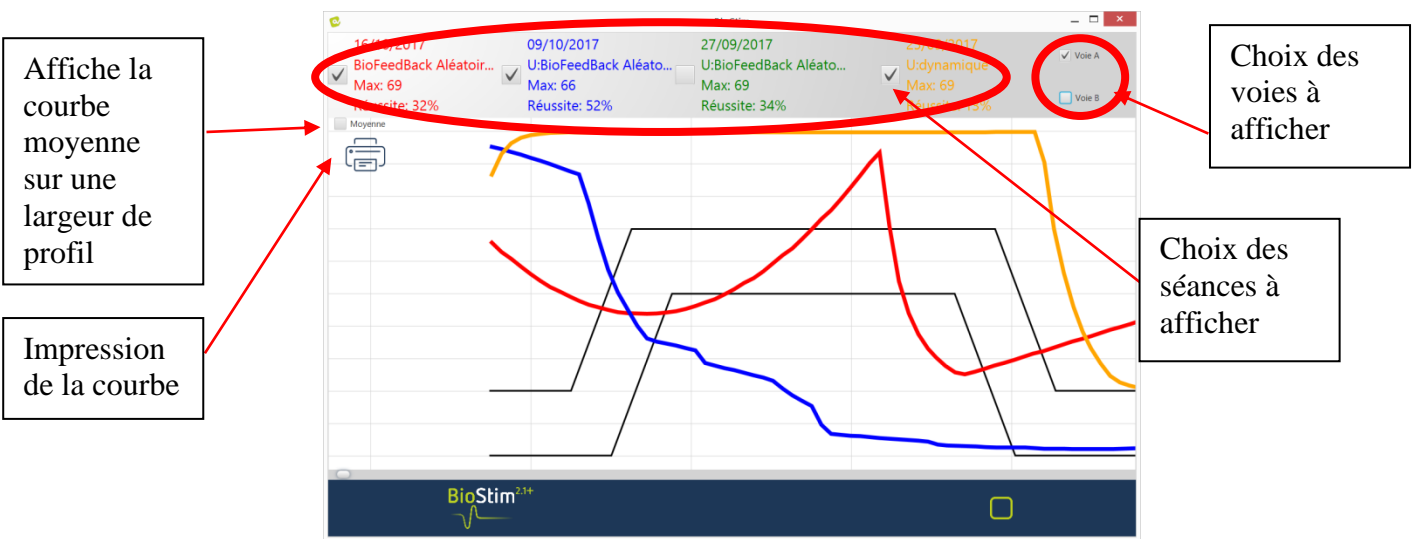

**Un clic droit** dans la zone de dessin permet de sélectionner une portion de la courbe à imprimer

## <span id="page-31-0"></span>**5.9 Biostim Cloud**

En activant l'option Biostim Cloud :

- Une collecte anonymisée des séances est faite
- On accède à des statistiques sur l'utilisation de l'appareil, ainsi que les statistiques des autres participants
- On est prévenu des nouvelles versions, et on peut les installer directement depuis le logiciel

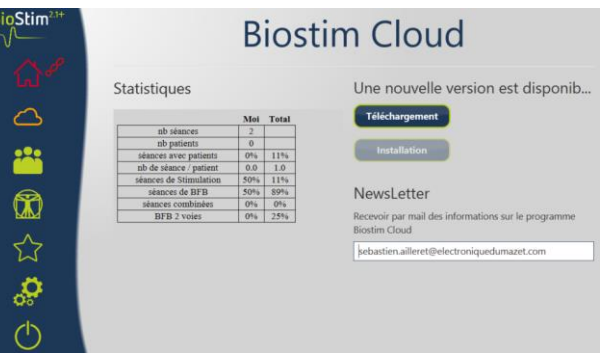

## <span id="page-31-1"></span>**5.10 Page de configuration**

La page de configuration permet de configurer le logiciel. Les options disponibles sont : Vitesse de défilement : permet d'accélérer ou de freiner le défilement du biofeedback

- Voie par défaut pour le BFB (A, B, ou P)
- Afficher les voies sur des graphiques séparés

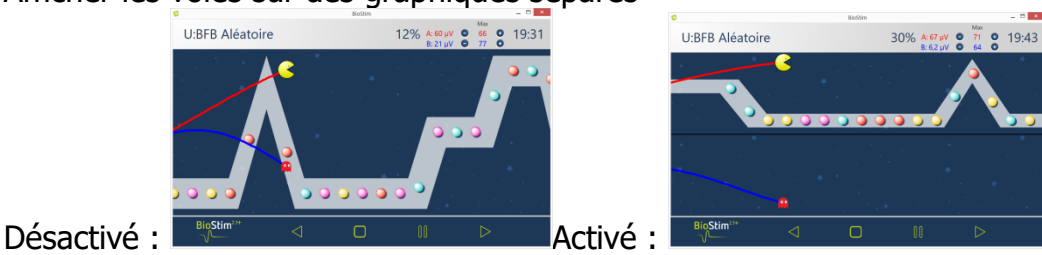

• Temps de repos avant ou après le temps de travail pour le BFB

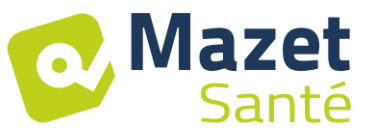

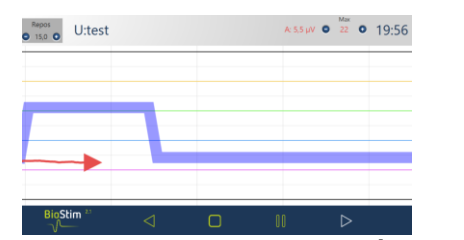

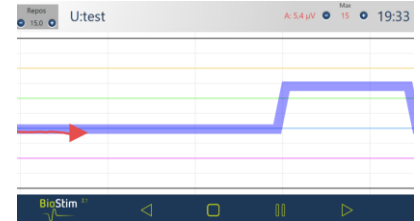

- Démarrer automatiquement le BFB après le tarage : si cette option n'est pas activée, le curseur se met en attente d'un appui sur la touche démarrer au début du BFB : aucun défilement avant l'appui sur cette touche
- Forcer l'affichage du curseur sur les courbes

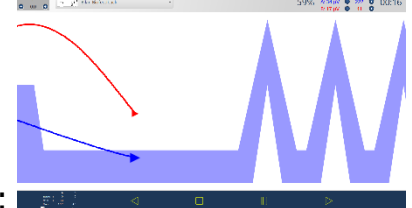

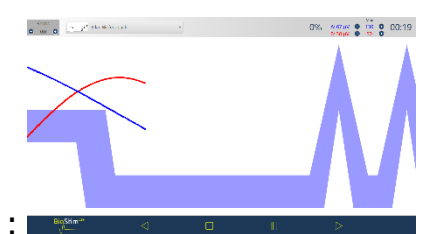

Activé : Best de la proponent de Désactivé : I Sélection des animations : il est possible de choisir les animations que l'on souhaite utiliser. Celles qui sont décochées ne seront plus visibles dans la page de présentation des programmes. Les animations personnalisées sont toujours visibles.

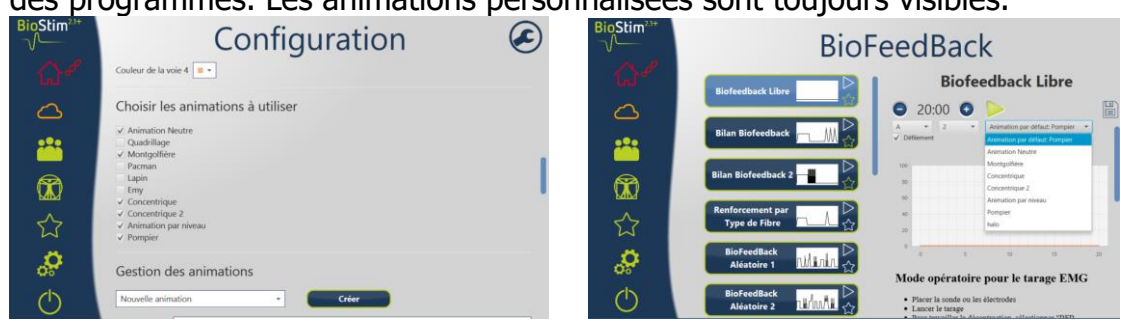

- Afficher le BFB pression pendant la stimulation (uniquement pour des sondes pression avec électrodes : type Evolys 3P de Sugar International)
- Possibilité de choisir l'épaisseur du profil

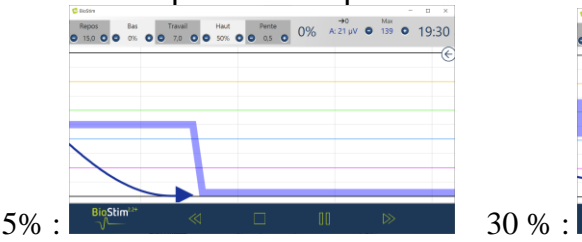

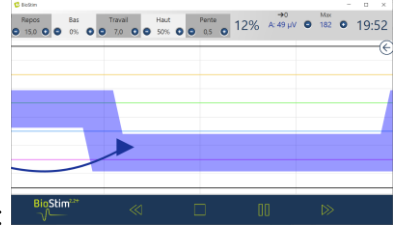

• Choix de l'action pour un clic droit à l'écran pendant un BFB

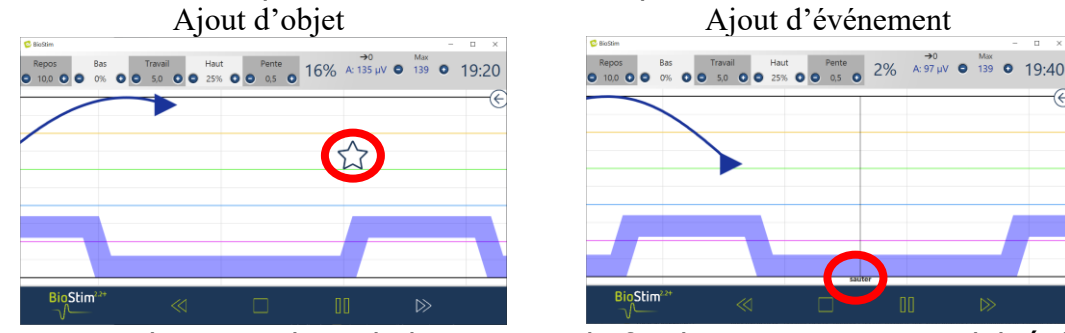

• Gestion du Son : Choix de la musique de fin de programme, possibilité d'ajouter un son pour les transitions entre BFB et stimulation, BFB sonore (pour patient malvoyant), indication sonore pour les début et fin de contraction. Tous ces sons sont configurables par l'utilisateur

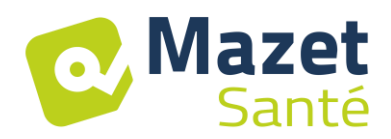

- Création, modification et suppression d'une animation personnalisée : nécessite une image de fond, une image pour le suivi de chaque voie, et un ou plusieurs objets à attraper.
- Mettre les programmes utilisateurs dans un sous répertoire

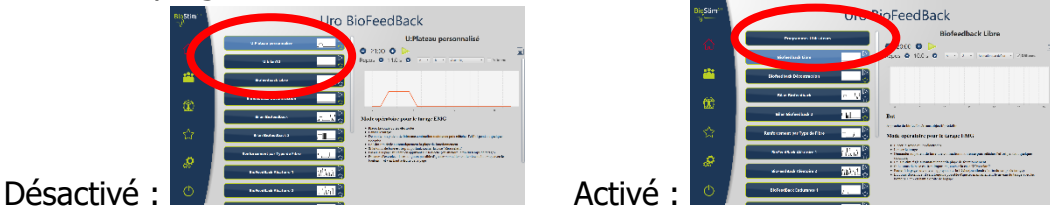

#### **5.10.1Mise en réseau de plusieurs appareils**

Pour mettre en réseau 2 appareils (ou plus), il faut qu'ils soient sur un même réseau, et disposent d'un répertoire commun partagé (ex : T:\biostim).

Pour partager la base, il suffit d'indiquer ce répertoire dans l'option « Répertoire pour l'enregistrement des données des patients ».

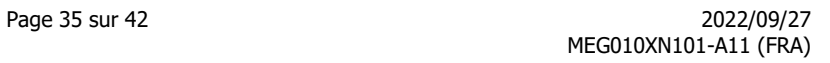

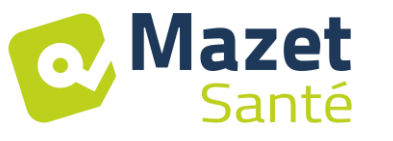

## **6 Guide Clinique**

## <span id="page-34-1"></span><span id="page-34-0"></span>**6.1 Population visée**

L'appareil est destiné à une population de plus de 5 ans, qui peut être féminine ou masculine. Il est à noter que la rééducation du plancher pelvien est particulièrement indiquée pour les femmes en post-partum.

### <span id="page-34-2"></span>**6.2 Bénéfices cliniques escomptés**

Aujourd'hui, s'appuyant sur les recommandations européennes et françaises ainsi que sur les résultats d'études menées par des spécialistes de la santé, l'appareil permet de proposer des programmes pré-établis et spécifiques pour les pathologies requérant la prise en charge kinésithérapique ou par les sages-femmes.

Les utilisations thérapeutiques sont :

- 1- Prise en charge de l'incontinence urinaire : incontinence d'effort, par impériosité ou mixte, et inhibition vésicale.
- 2- Prise en charge de l'incontinence anale.
- 3- Prise en charge des contractures et prolapsus : traitements de renforcement musculaire et de décontraction.
- 4- Prise en charge de la douleur : traitements antalgiques.
- 5- Prise en charge des troubles génito-sexuelles : traitements de renforcement musculaires spécifiques

#### <span id="page-34-3"></span>**6.3 Contre-indications majeures**

Cet appareil **ne doit pas être utilisé** dans les cas suivants :

- Grossesse en cours
- Présence d'un pace maker
- Présence d'une arythmie cardiaque
- Présence d'un stimulateur vésical
	- Hypoesthésie périnéale
	- Infection urinaire et vaginale
	- Récente chirurgie abdominale
	- Tumeurs intra-pelviennes
	- Ne pas appliquer sur le sinus carotidien

Les contre-indications ne sont pas exhaustives et nous conseillons à l'utilisateur de se renseigner en cas de doute.

## <span id="page-34-4"></span>**6.4 Effets secondaires**

À ce jour la littérature médicale ne fait pas mention d'effets secondaires significatifs concernant la pratique de l'électrothérapie.

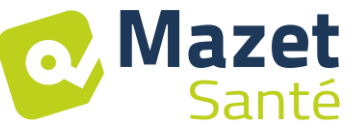

## **7 Maintenance, entretien**

<span id="page-35-0"></span>L'appareil est prévu pour une durée de vie de 5 ans.

**Pour garantir la conservation des performances du dispositif tout au long de sa durée de vie, il est nécessaire de faire vérifier l'appareil par les techniciens d'Électronique du Mazet tous les 2 ans.**

**Les techniciens d'Électronique du Mazet ou ses distributeurs agréés sont seuls habilités à effectuer des opérations d'entretien et de réparation sur l'appareil.**

#### <span id="page-35-1"></span>**7.1 Boîtier et accessoires**

Le boîtier ne nécessite qu'un nettoyage normal et périodique de sa surface externe qui pourrait être salie. Il en est de même pour les accessoires.

Ne nettoyer l'appareil qu'avec un chiffon sec ou très légèrement humide. Veiller à bien débrancher le cordon secteur avant d'effectuer tout nettoyage.

## <span id="page-35-2"></span>**7.2 Stérilisation :**

<span id="page-35-3"></span>Cet appareil n'est pas stérile, Les accessoires ne sont pas stériles, ni destinés à être stérilisés.

## **8 Dysfonctionnement**

Si vous constatez un dysfonctionnement qui n'est pas commenté dans les documents d'accompagnement de l'appareil (voir ci-dessous), veuillez en informer votre distributeur ou le fabricant.

Dans le cas d'une expédition de l'appareil veuillez respecter les instructions suivantes :

- Décontaminer et nettoyer l'appareil et ses accessoires.
- Utiliser l'emballage d'origine, avec notamment les flasques de maintien.
- Joindre tous les accessoires de l'appareil.
- Caler les différents éléments.
- Veiller à la bonne fermeture de l'emballage.

#### Adresse d'expédition :

**Électronique du Mazet ZA Route de Tence 43520 Le Mazet St Voy FRANCE Tel : (33) 4 71 65 02 16 Courriel : sav@electroniquedumazet.com**

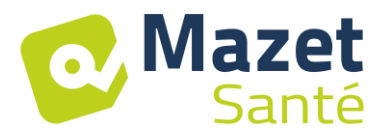

#### Anomalies de fonctionnement possibles :

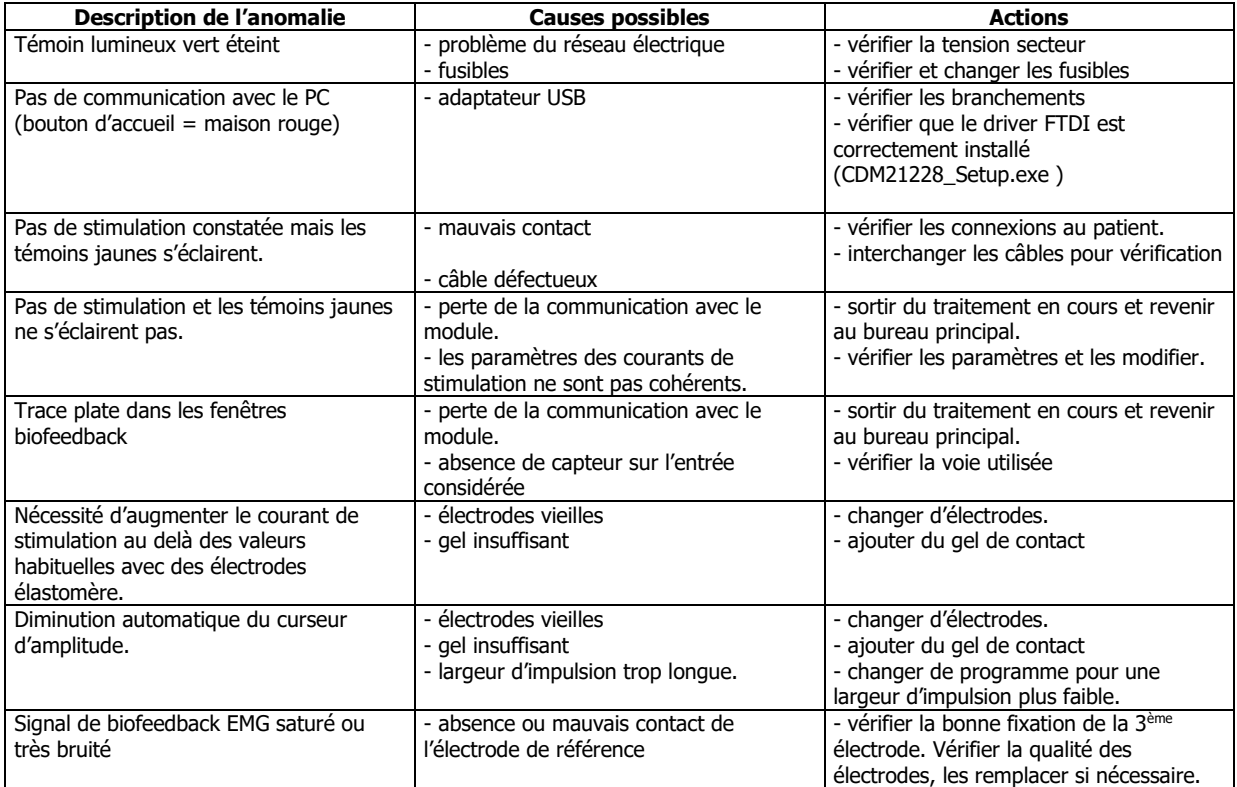

En cas de chute de l'appareil ou de pénétration d'eau, il est impératif de faire contrôler l'appareil par Électronique du Mazet pour exclure tout risque (patient et utilisateur) lié à l'utilisation de l'appareil.

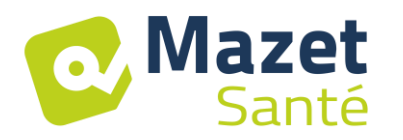

## **9 Service après-vente et garantie**

<span id="page-37-0"></span>Cet appareil est garanti par votre fournisseur aux conditions spécifiées dans ce document, à condition que :

- Seuls soient utilisés les accessoires fournis par Électronique du Mazet ou ses distributeurs.
- Toute modification, réparation, extension, adaptation et réglage de l'appareil soit réalisée par Électronique du Mazet ou ses distributeurs agréés pour ces opérations.
- L'environnement de travail respecte toutes les exigences réglementaires et légales.
- L'appareil soit utilisé uniquement par du personnel compétent et qualifié. L'utilisation doit respecter les instructions du présent manuel de l'utilisateur.
- Les traitements soient utilisés uniquement pour les applications pour lesquels ils sont destinés et qui sont décrits dans ce manuel.
- L'appareil soit l'objet d'une maintenance régulière suivant les indications du constructeur.
- Toutes les exigences légales concernant l'utilisation de cet appareil soient respectées.
- L'appareil utilise uniquement les accessoires fournis ou spécifiés par le constructeur.
- Les parties de la machine et les pièces détachées ne soient pas remplacées par l'utilisateur.

L'utilisation inappropriée de cet appareil ou les négligences d'entretien décharge Électronique du Mazet et ses distributeurs agréés de toute responsabilité dans le cas de défauts, pannes, dysfonctionnements, dommages, blessures et autres…

La garantie est annulée dans le cas du non-respect strict des instructions d'utilisation contenues dans ce manuel.

#### <span id="page-37-1"></span>**La garantie est de 24 mois à partir de la date de livraison de l'appareil. Les accessoires sont garantis 6 mois à partir de la date de livraison de l'appareil. Les frais de transport et d'emballage ne sont pas inclus dans la garantie.**

## **10 Mise au rebut**

Dès qu'une détérioration quelconque est constatée, le produit doit être nettoyé avec un produit de désinfection à large spectre puis doit être retourné au fabricant.

Si l'appareil venait à ne plus fonctionner ou s'avérait être inutilisable, il est demandé de le renvoyer au fabricant ou de le déposer dans un point de collecte ecosystem.

En effet dans le cadre de son engagement en faveur de l'environnement ; Électronique du Mazet finance la filière de recyclage ecosystem dédiée aux DEEE Pro qui reprend gratuitement les matériels électriques d'éclairage, les équipements de contrôle et de surveillance, et les dispositifs médicaux usagés (Plus d'informations sur www.ecosystem.eco).

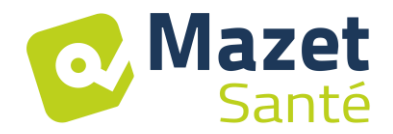

## **11 Transport et stockage**

<span id="page-38-0"></span>Le transport et le stockage de l'appareil doivent se faire dans son emballage d'origine ou dans un emballage le protégeant de toute agression extérieure.

<span id="page-38-1"></span>Stocker dans un lieu propre et sec à température ambiante.

## **12 Déclaration CE**

ÉLECTRONIQUE DU MAZET met à la disposition sur simple demande la déclaration CE de cet appareil.

<span id="page-38-2"></span>La première apposition du CE médical sur cet appareil a eu lieu le 14/12/2018.

## **13 Fabriquant**

Électronique du Mazet est une société implantée au cœur du massif central. À l'origine simple fabriquant de cartes électroniques, elle a su au fil des années, développer sa propre marque d'appareils médicaux destinée, principalement, à la kinésithérapie.

Aujourd'hui, EDM étudie, développe, fabrique et commercialise des appareils de pressothérapie, de dépressothérapie et d'électrothérapie (rééducation périnéale).

Pour toutes informations supplémentaires, n'hésitez pas à nous contacter.

**SAS Électronique du Mazet ZA Route de Tence 43520 Le Mazet St Voy France**

**Tel : +33 (0)4 71 65 02 16 Fax : +33 (0)4 71 65 06 55**

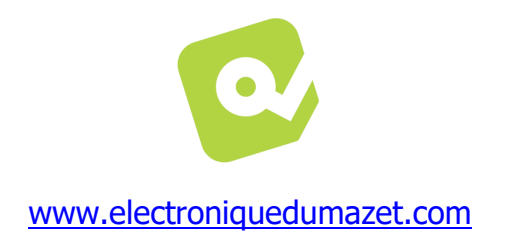

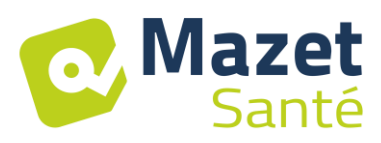

## **14 Tableau de conformité CEM**

#### **Conformité CEM suivant IEC 60601-1-2 (2014) 4th Edition (EN 60601-1-2 : 2015)**

<span id="page-39-0"></span>Le **BIOSTIM** est prévu pour être utilisé dans l'environnement électromagnétique spécifié ci-dessous.

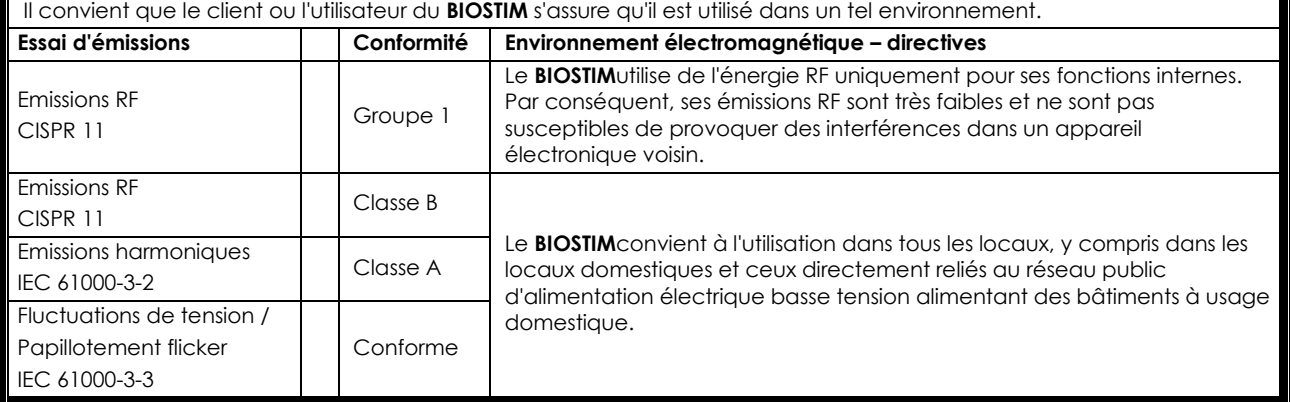

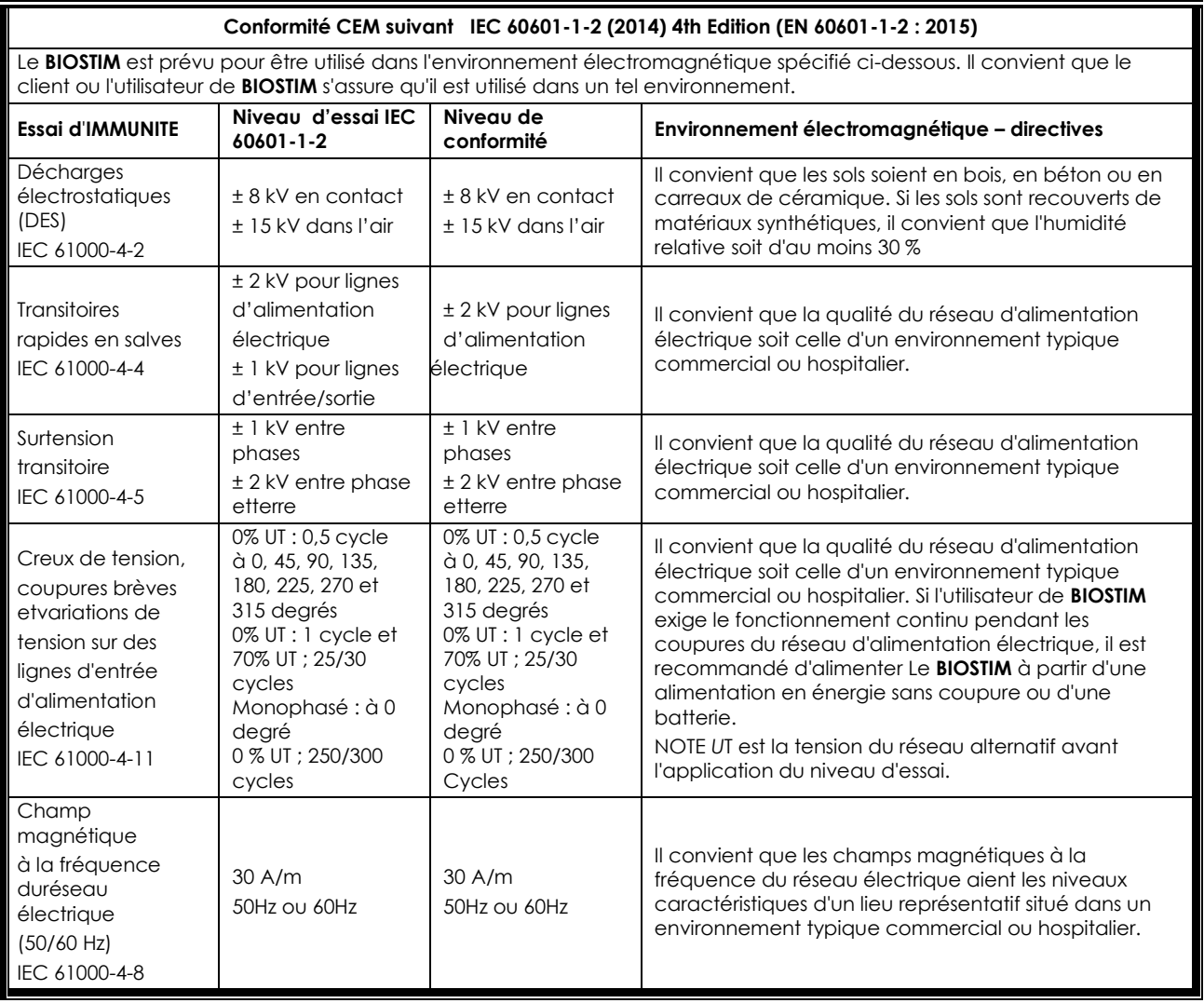

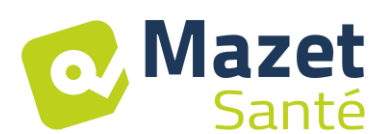

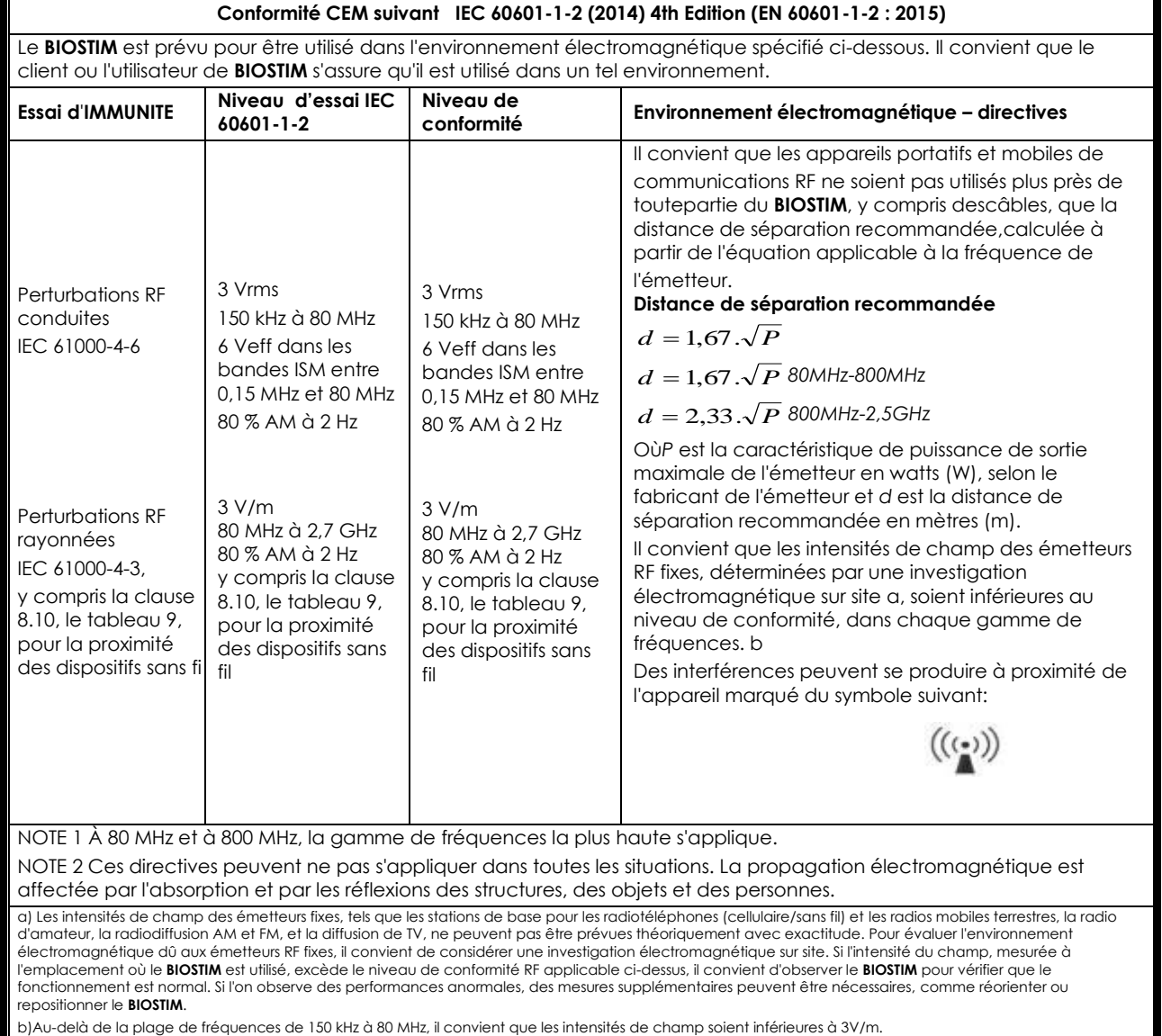

#### **Distances de séparation recommandées entre les appareils portatifs et mobiles de communications RF et leBIOSTIM**

Le **BIOSTIM** est prévu pour être utilisé dans un environnement électromagnétique dans lequel les perturbations RF rayonnées sont contrôlées. Le client ou l'utilisateur du**BIOSTIM** peut contribuer à prévenir les interférences électromagnétiques en maintenant une distance minimale entre l'appareil portatif et mobile de communications RF (émetteurs) et le **BIOSTIM**, comme cela est recommandé ci-dessous, selon la puissance d'émission maximale de l'appareil de communications.

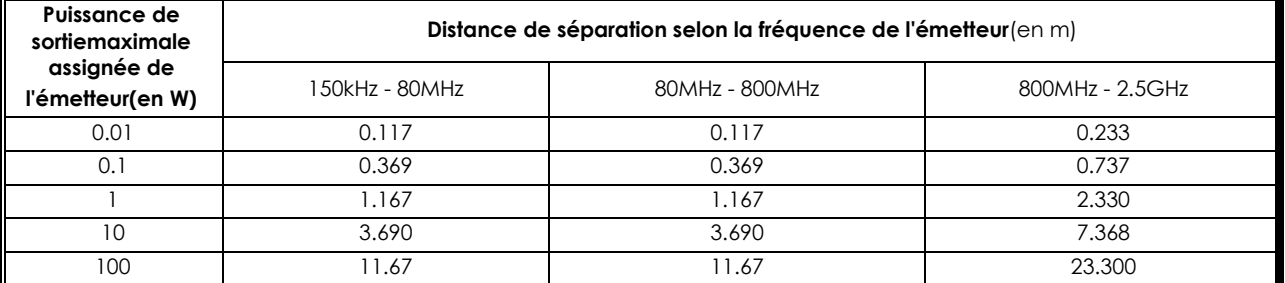

Pour des émetteurs dont la puissance d'émission maximale assignée n'est pas donnée ci-dessus, la distance de séparation recommandée d en mètres (m) peut<br>être estimée en utilisant l'équation applicable à la fréquence de l'é (W), selon le fabricant de ce dernier.

NOTE 1 À 80 MHz et à 800 MHz, la distance de séparation pour la gamme de fréquences la plus haute s'applique.

NOTE 2 Ces directives peuvent ne pas s'appliquer dans toutes les situations. La propagation électromagnétique est affectée par l'absorption et par les réflexions des structures, des objets et des personnes.

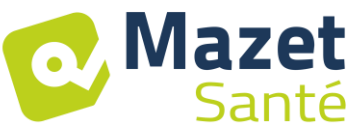

Page 42 sur 42 2022/09/27 MEG010XN101-A11 (FRA)

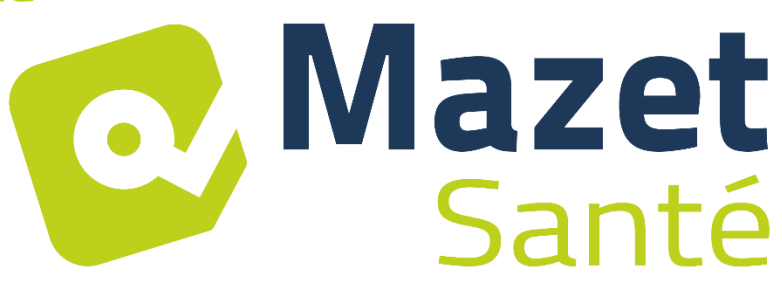

## ELECTRONIQUE DU MAZET

## ZA ROUTE DE TENCE 43520 LE MAZET SAINT VOY

## Tél : +33 4 71 65 02 16 Mail : sav@electroniquedumazet.com

Votre revendeur / distributeur :

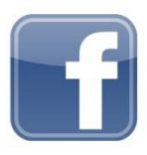

[www.facebook.com/MazetSanteFrance/](http://www.facebook.com/MazetSanteFrance/) mazetsante.fr